# **PERANCANGAN SISTEM INFORMASI PENANGGULANGAN GANGGUAN CORPORATE CUSTOMER PADA DIVISI ENTERPRISE SERVICE PT. TELKOM DIVISI REGIONAL V JAWA TIMUR**

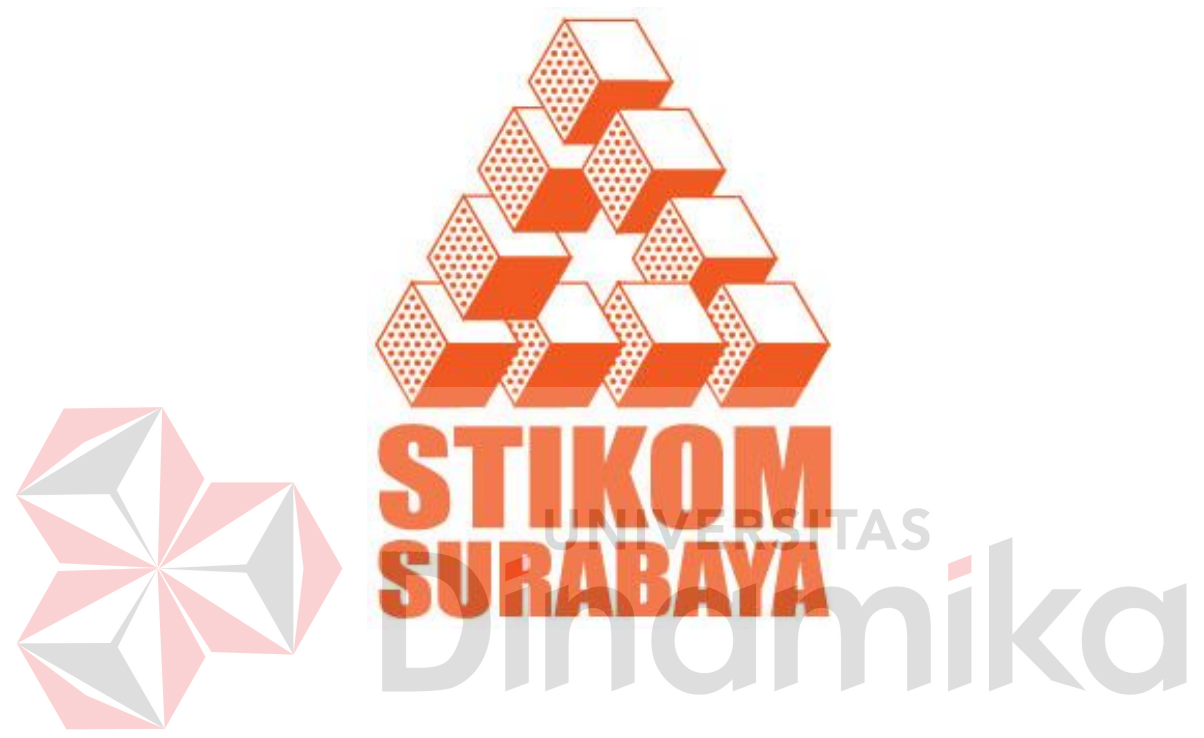

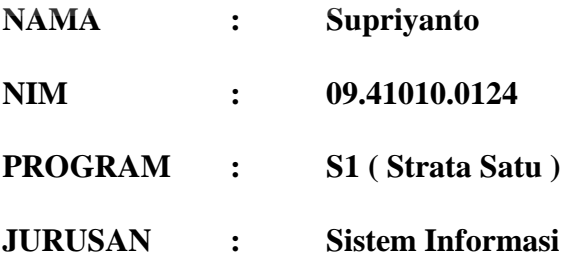

# **SEKOLAH TINGGI**

# **MANAJEMEN INFORMATIKA & TEKNIK KOMPUTER**

## **SURABAYA**

**2012**

#### **ABSTRAKSI**

<span id="page-1-0"></span>Pada Corporate Customer Telekomunikasi Indonesia, Tbk terdapat beberapa permasalahan yang kerap timbul dalam proses penangganan gangguan pelanggan yang disebabkan sistem yang telah ada kurang berjalan dengan baik sehingga dibutuhkan waktu yang lama untuk pengecekan lokasi jaringan terdekat dengan sumber gangguan.

Analisis dan perancangan sistem informasi penanggulangan gangguan corporate customer pada Divisi Enterprise Service dapat digunakan untuk merancang sistem yang dapat memperbaiki sistem yang kurang berjalan dengan baik sebelumnya dan mengintegrasikan tiap-tiap bagian yang masih terpisah sehingga penanggan gangguan untuk pelanggan dapat ditingkatkan dengan adanya proses penanggulangan gangguan yang terintegrasi dengan baik dan mengurangi kesalahan yang terdapat pada proses gangguan pelanggan dapat memberikan dampak pelayanan terhadap pelanggan lebih teratur dan memudahkan pelanggan, para staf untuk mendapatkan informasi.

Setelah melakukan analisis dan perancangan sistem informasi penanggulangan gangguan corporate customer pada Divisi Enterprise Service maka hasil yang diperoleh yaitu apabila sistem yang dirancang diterapkan maka proses penangganan gangguan semakin terkomputerisasi dan terintegrasi antara bagian di Divisi Enterprise Service dan informasi dapat tersampaikan dengan baik kepada pihak-pihak yang berhubungan dalam penanggulangan gangguan.

*Kata kunci: Analisis dan perancangan sistem, Sistem Informasi, Penanggulangan gangguan*.

#### **KATA PENGANTAR**

<span id="page-2-0"></span> Dengan rasa syukur kepada Tuhan Yang Maha Esa, penulis telah dapat menyelesaikan Laporan Kerja Praktek yang merupakan prasyarat dalam menyelsaikan Program Studi Strata Satu di Sekolah Tinggi Manajeen Infomatika & Teknik Komputer Surabaya. Laporan Kerja Praktek ini merupakan penelitian tentang perancangan sistem informasi penanggulangan gangguan corporate customer pada Divisi Enterprise Service PT. TELKOM Divisi Regional V Jawa Timur.

 Pada kesempatan ini, penulis menyampaikan rasa penghargaan dan terima kasih kepada yang terhormat :

1. Bapak M. Yusuf, sebagai orang tua atas kasih sayang dan dorongannya.

2. Guru – guru yang telah memberikan ilmu yang bermanfaat bagi penulis.

Semoga Tuhan senantiasa memberikan pahala yang setimpal kepada semua pihak yang telah banyak memberikan bantuan, bimbingan ataupun nasehatnasehat.

Penulis menyadari bahwa masih banyak kekurangan pada penulisan Laporan Kerja Praktek ini. Namun penulis berharap semoga Laporan Kerja Praktek ini dapat ikut menunjang perkembangan ilmu pengetahuan, khususnya ilmu komputer.

Surabaya, Juni 2012

Penulis

# **DAFTAR ISI**

<span id="page-3-0"></span>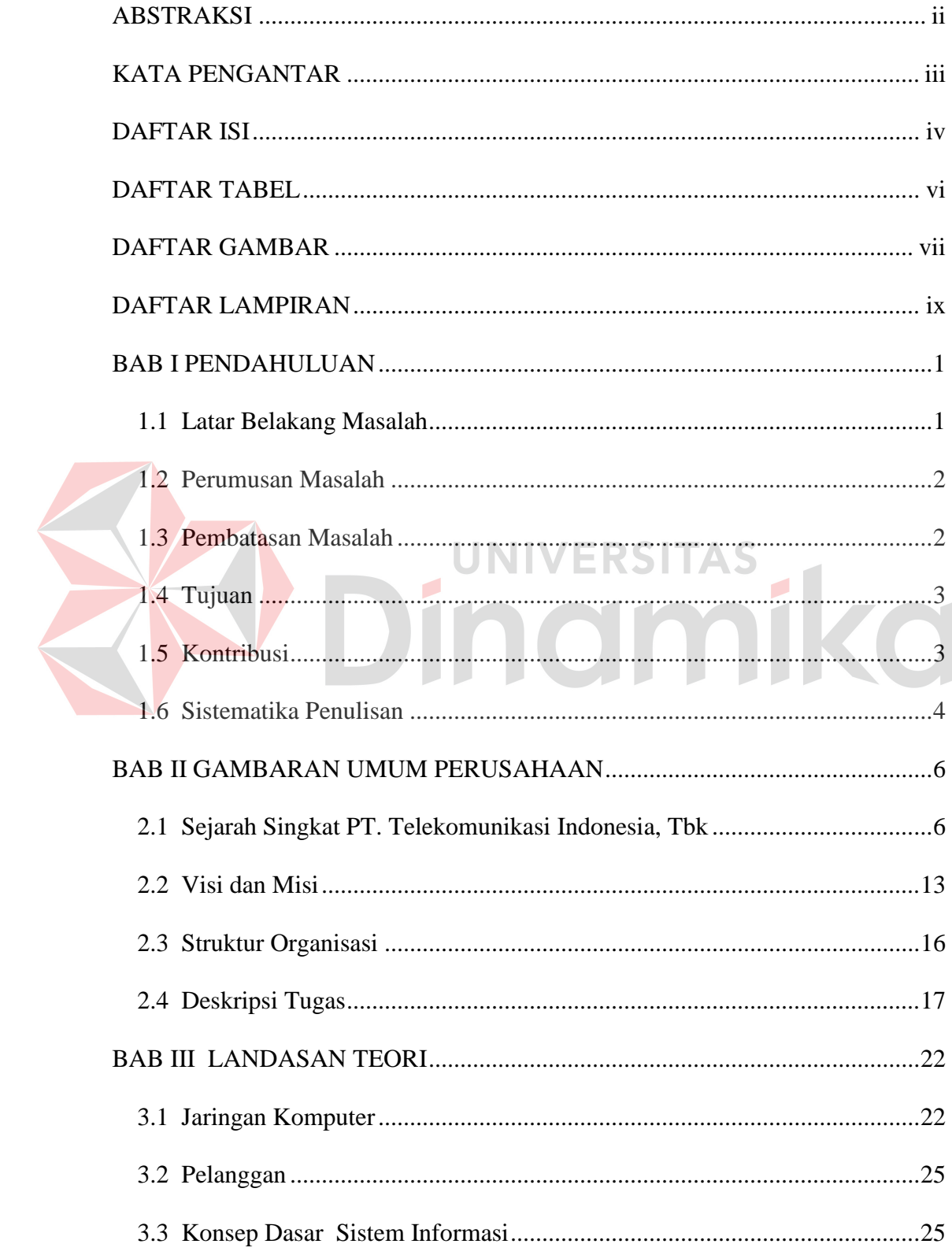

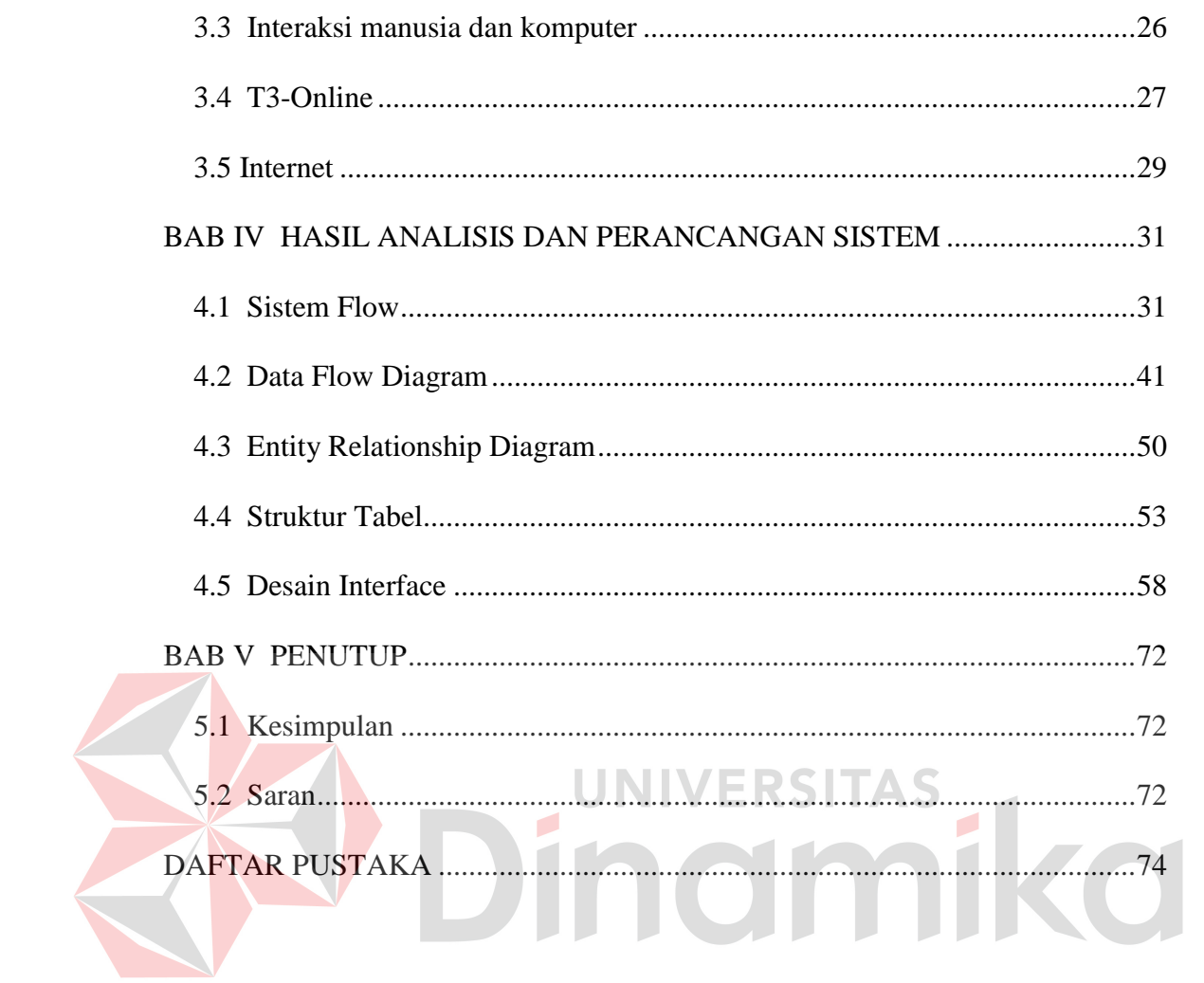

# **DAFTAR TABEL**

<span id="page-5-0"></span>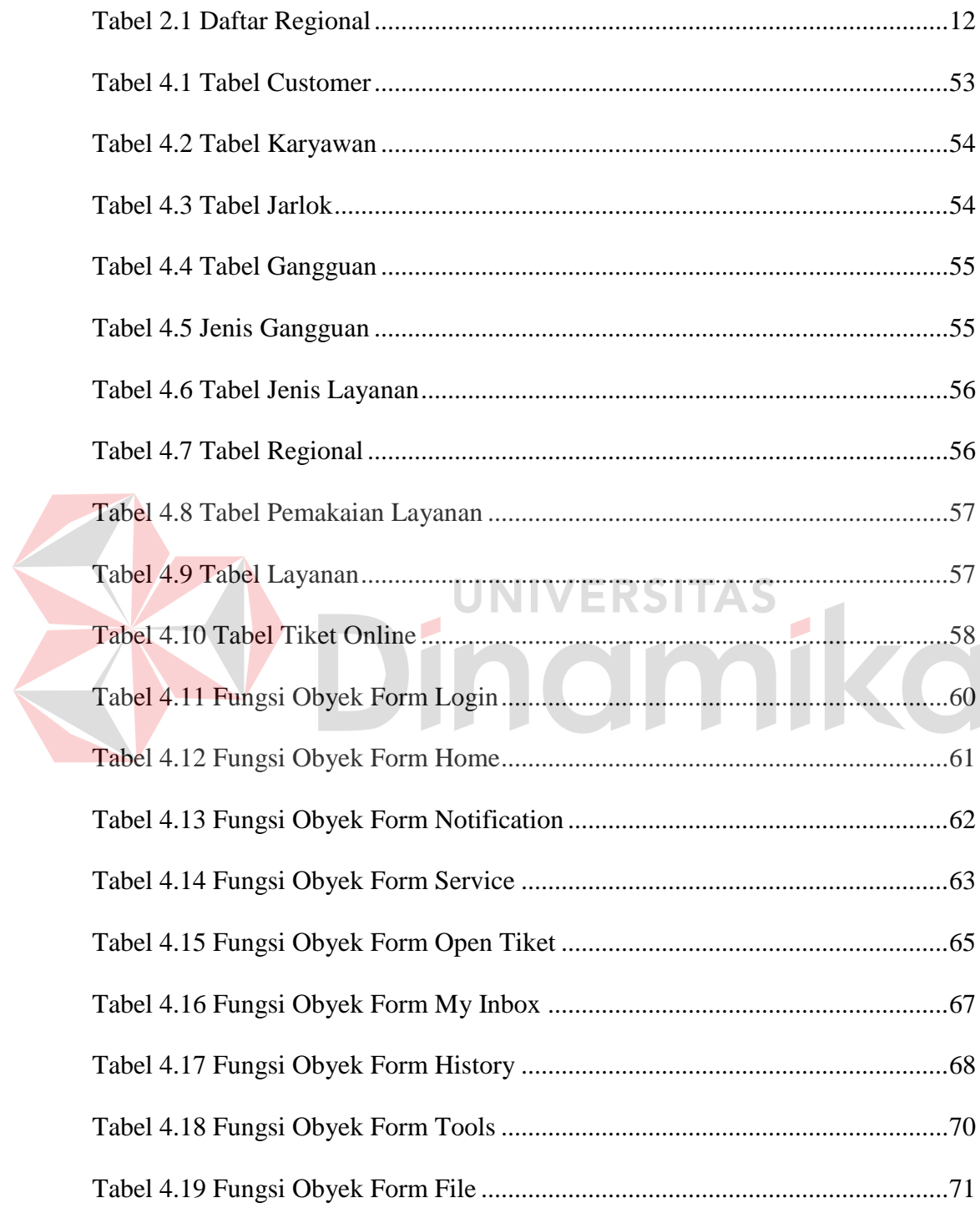

# **DAFTAR GAMBAR**

<span id="page-6-0"></span>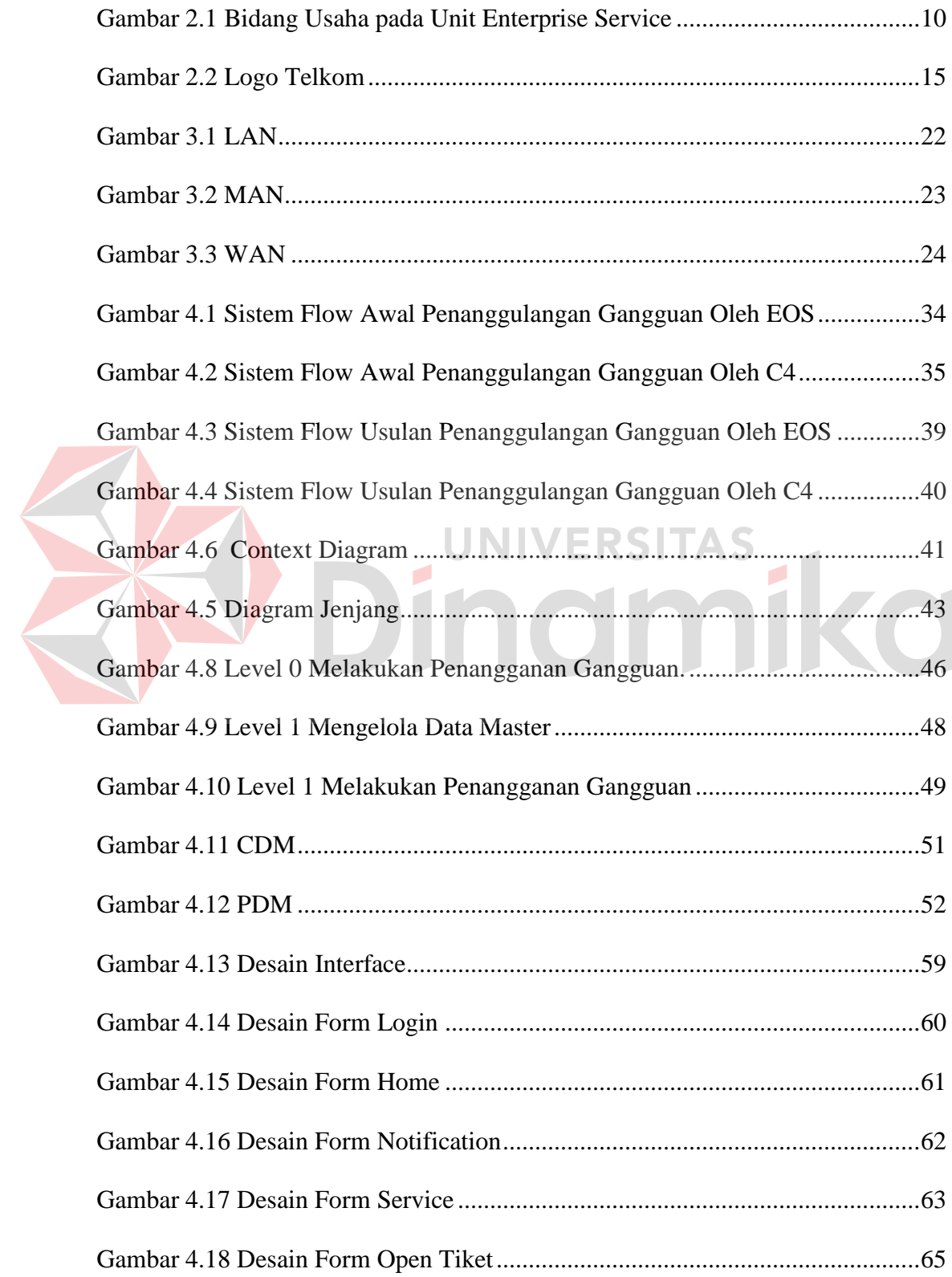

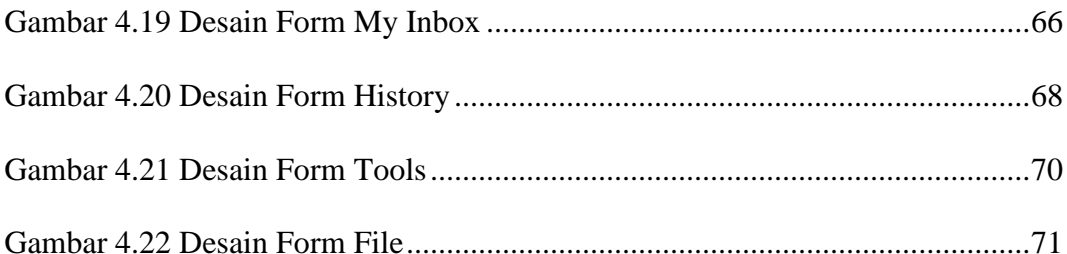

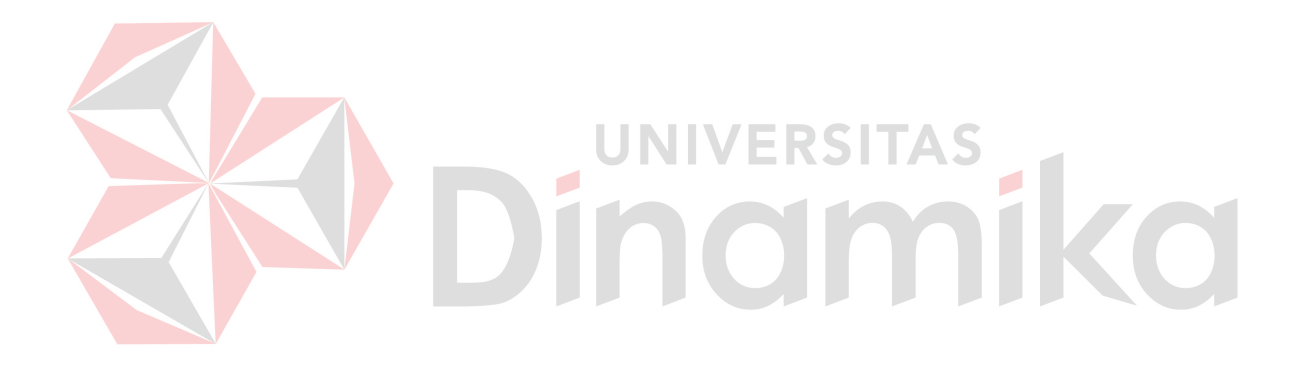

## **DAFTAR LAMPIRAN**

<span id="page-8-0"></span>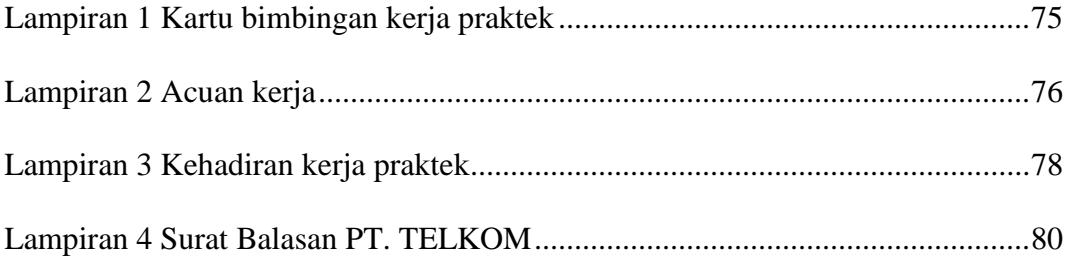

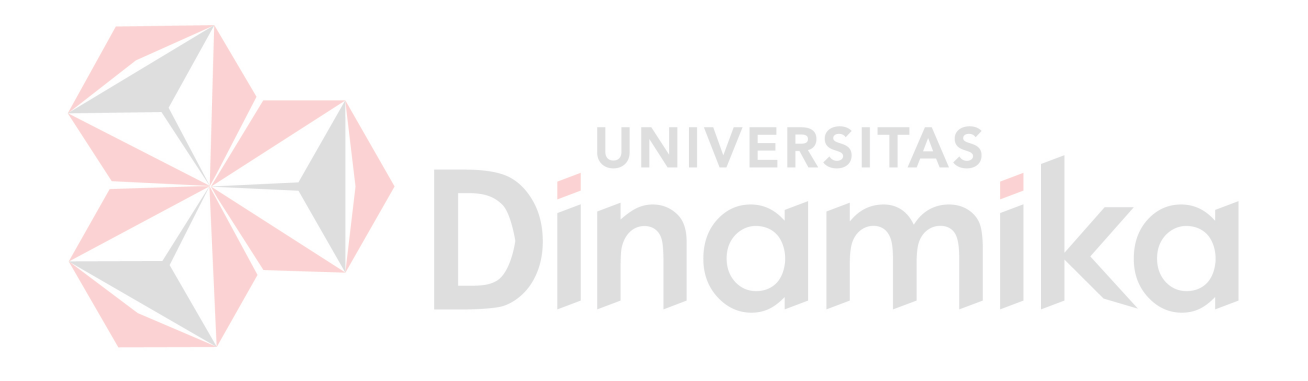

#### **BAB I**

#### **PENDAHULUAN**

#### <span id="page-9-1"></span><span id="page-9-0"></span>**1.1 Latar Belakang Masalah**

Di dalam kehidupan ekonomi dan bisnis tidak menutup kemungkinan terjadinya persaingan antar pelaku bisnis. Dalam hal ini persaingan lebih spesifik terjadi pada perusahaan yang telah besar dan berusaha meningkatkan keuntungannya. Banyak cara yang dilakukan perusahaan untuk meningkatkan keuntungan tersebut. Salah satunya dengan memperbanyak pelanggan yang tersebar di berbagai tempat. Fasilitas yang tepat untuk menfasilitator hal tersebut adalah internet, dimana internet dapat digunakan untuk pengiriman data - data perusahaan, komunikasi dengan pelanggan, dan server data perusahaan. Di samping hal di atas, internet merupakan suatu teknologi yang dibutuhkan dalam kehidupan berbisnis.

Corporate customer pada PT. Telekomunikasi Indonesia, Tbk merupakan suatu perusahaan di bidang jasa yang besar dan meningkat. Sejalan untuk meningkatkan keuntungan, corporate customer juga berupaya memperbanyak pelanggan di Indonesia. Kebanyakan pelanggan corporate customer merupakan perusahaan besar yang sedang berkembang juga, sehingga corporate customer harus menyiapkan layanan yang berkualitas agar pelanggan tersebut loyal.

Berkaitan dengan keterangan di atas, corporate customer harus menyiapkan layanan yang siap dalam menghadapi meningkatnya penggunaan layanan PT. TELKOM. Aplikasi yang dibutuhkan corporate customer yakni suatu aplikasi yang dapat menangani gangguan Corporate customer, ganguan dalam kategori kecil maupun besar. Gangguan PT. TELKOM tergolong sangat riskan karena dapat terjadi secara mendadak. Maka dibutuhkan perancangan sistem informasi penanggulangan gangguan corporate customer yang efektif dan efisien.

## <span id="page-10-0"></span>**1.2 Perumusan Masalah**

Berdasarkan latar belakang yang telah diuraikan diatas, didapatkan suatu perumusan masalah sebagai berikut:

- 1. Bagaimana menganalisis proses penangulanggan gangguan corporate customer pada PT. Telekomunikasi Indonesia, Tbk.
- 2. Bagaimana merancang sistem informasi penanggulangan gangguan corporate customer pada PT. Telekomunikasi Indonesia, Tbk.

#### <span id="page-10-1"></span>**1.3 Pembatasan Masalah** IERS ITAS

Adapun batasan masalah dalam pembuatan Rancang Bangun Sistem Informasi Penanggulanan Gangguan Corporate Customer pada PT. Telekomunikasi Indonesia, Tbk adalah sebagai berikut :

- 1. Analisis dan perancangan sistem informasi dilakukan terhadap sistem informasi yang telah berjalan yaitu penanggulanan gangguan corporate customer pada PT. Telekomunikasi Indonesia, Tbk.
- 2. Dalam Kerja Praktek ini tidak membahas tentang pembuatan laporan secara mendetail, hanya sebatas menyimpan transaksi penanganan gangguan.
- 3. Dalam Kerja Praktek ini hanya menghasilkan laporan yang berupa teks saja tanpa suatu aplikasi yang dapat diterapkan langsung.
- 4. Data input, proses dan output Kerja Praktek ini bersumber pada sistem corporate customer di PT. Telekomunikasi Indonesia, Tbk.
- 5. Kerja Praktek ini tidak membahas hingga ke transaksi pembuatan layanan baru yang berhubungan dengan layanan PT. TELKOM.

#### <span id="page-11-0"></span>**1.4 Tujuan**

Tujuan dari pembuatan Rancang Bangun Sistem Informasi Penanggulangan Gangguan Corporate Customer pada PT. Telekomunikasi Indonesia, Tbk adalah sebagai berikut :

1. Menganalisis proses penangganan gangguan customer di PT. Telekomunikasi Indonesia, Tbk untuk mempelajari masalah-masalah yang timbul, mempelajari proses bisnis di perusahaan tersebut, menentukan kebutuhan-kebutuhan pengguna dan memperbaiki berbagai fungsi di dalam sistem yang sedang berjalan.

2. Merancang sistem informasi penanggulangan gangguan customer untuk menghasilkan proses bisnis yang baru berbasis komputer, Data Flow Diagram, menghasilkan Entity Relationship Diagram (ERD), database disertai struktur file antara sistem yang satu dengan yang lainnya, merancang input dan output sistem dan isi laporan dan panduan bagi programmer yang membuat aplikasi.

## <span id="page-11-1"></span>**1.5 Kontribusi**

Kontribusi yang didapat oleh PT.Telekomunikasi Indonesia, Tbk Unit Enterprise Service Divisi Regional V Jawa Timur dari pembuatan Sistem Informasi yakni aplikasi yang dapat membantu memudahkan Unit Enterprise

Service dalam memantau informasi corporate customernya sehingga pelayanan dengan customer berjalan dengan baik.

## <span id="page-12-0"></span>**1.6 Sistematika Penulisan**

Sistematika penulisan laporan kinerja praktek ini adalah sebagai berikut :

#### **BAB I PENDAHULUAN**

Berisi latar belakang masalah yang ada, perumusan masalah berdasarkan tujuan, batasan masalah yang akan dibahas, tujuan dari pembuatan aplikasi, dan kontribusi kerja praktek serta sistematika penulisan.

## **BAB II GAMBARAN UMUM PERUSAHAAN**

Berisi profil perusahaan, sejarah berdirinya perusahaan, struktur organisasi, visi misi perusahaan serta tugas pokok dan fungsi, khususnya pada Unit Enterprise Service.

## **BAB III LANDASAN TEORI**

Berisi teori-teori pendukung yang digunakan dalam pembuatan aplikasi serta teori-teori mengenai perusahaan.

## **BAB IV DESKRIPSI PERUSAHAAN**

Berisi uraian tentang tugas – tugas yang dikerjakan pada saat kerja praktek, yaitu analisis sistem, pembahasan sistem berupa Sistem Flow Perusahaan, Sistem Flow Pembaharuan, Hierarchy Input Process Output (HIPO), Data Flow Diagram (DFD), Entity Relationship Diagram (ERD), Struktur Tabel, Desain Input/Output.

## **BAB V PENUTUP**

Berisi kesimpulan dari sistem yang dibuat dan saran bagi pengembangan sistem dari aplikasi yang dibuat kedepannya.

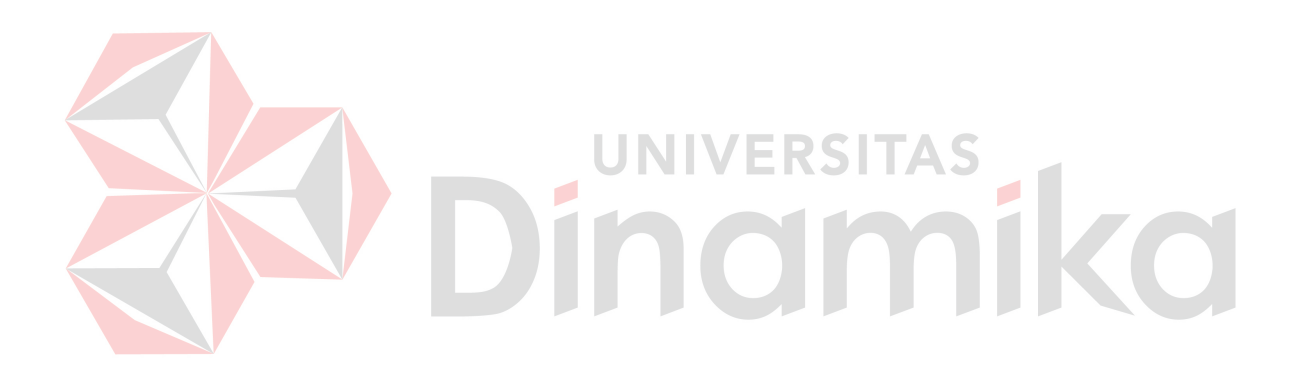

#### **BAB II**

## **GAMBARAN UMUM PERUSAHAAN**

#### <span id="page-14-1"></span><span id="page-14-0"></span>**2.1 Sejarah Singkat PT. Telekomunikasi Indonesia, Tbk**

PT. Telkom berdiri pada tahun 1884 dengan nama Post en Telegraffdientst berdasar pada Staatblad nomor 52. Pada tahun 1904 diubah menjadi Post, Telgraaf en Telefoondients berdasar pada Staatblad nomor 395 dan selanjutnya disebut PTT-Dienst (Jawatan PTT). Pada tahun 1961 berubah menjadi Perusahaan Negara Pos dan Telekomunikasi berdasar Peraturan Pemerintah No.240 dan kemudian dipecah menjadi PN. Pos dan Giro dan PN. Telekomunikasi dengan Peraturan Pemerintah No. 29 tahun 1965. Selanjutnya PN. Telekomunikasi menjadi berubah menjadi Perusahaan Umum Telekomunikasi (PERUMTEL) yang dikukuhkan berdasarkan SK Menteri Perhubungan No. 129/U/1970 dan PERUMTEL akhirnya dikukuhkan sebagai badan usaha tunggal penyelenggara jasa telekomunikasi untuk umum, baik untuk domestik (dalam negeri) maupun internasional (luar negeri) dengan Peraturan Pemerintah Nomor 36 Tahun 1974. Berdasarkan PP No. 53 tahun 1980 PT. INDOSAT ditetapkan sebagai badan usaha penyelenggara untuk umum internasional dan PERUMTEL ditetapkan sebagai penyelenggara telekomunikasi untuk umum dalam negeri berdasarkan PP No. 54 tahun 1980. Untuk mengantisipasi perkembangan teknologi yang begitu pesat, maka berdasarkan Peraturan Pemerintah No. 25 Tahun 1991 bentuk Perusahaan Umum berubah menjadi Perusahaan Persero dengan nama Perusahaan Perseroan (Persero) PT. Telekomunikasi Indonesia, disingkat dengan PT. TELKOM.

PT. TELKOM telah menjadi perusahaan publik internasional setelah melakukan public offering pada tanggal 14 Maret 1995 dengan mencatatkan saham-sahamnya pada Bursa Efek Jakarta, Bursa Efek Surabaya, New York Stock Exchange dan London Stock Exchange, sehingga PT. TELKOM menjadi PT. TELKOM Tbk. Perubahan ini menjadi motivasi bagi PT. TELKOM Tbk. untuk lebih produktif, efektif, dan efisien dalam pengelolaan perusahaan.

Sebelum go public, PT. TELKOM telah melakukan beberapa langkah untuk menjadi lebih produktif, efektif dan efisien antara lain dengan membagi daerah operasi nasional menjadi wilayah yaitu Medan, Jakarta, Jawa Barat, Jawa Tengah, Jawa Timur, Kalimantan dan Ujung Pandang. Lima wilayah diantaranya dilakukan dengan sistem partnership (Kerja Sama Operasi / KSO). KSO-KSO tersebut merupakan konsorsium yang dibentuk melalui kerja sama antar perusahaan lokal dan operator telekomunikasi kelas dunia.

Bisnis PT. TELKOM merupakan bisnis yang selalu mengalami perubahan dengan sangat cepat seiring dengan perkembangan teknologi di bidang telekomunikasi dan informasi. PT. TELKOM Tbk. harus cepat merespon keadaan ini agar dapat menjadi perusahaan yang kompetitif tidak saja di dalam negeri tetapi juga menjadi perusahaan yang mendunia. Untuk mengantisipasi tantangan dan peluang dalam lingkungan yang semakin kompetitif dan semakin heterogennya jenis jasa dan area pelayanan, maka PT. TELKOM Tbk. Memandang perlu mengadakan perubahan struktur organisasi perusahaan dari bentuk fungsional menjadi bentuk divisional yang penyelenggaraannya dilaksanakan secara bertahap.

Struktur Manajemen PT. TELKOM, secara garis besar meliputi Kantor Perusahaan, Divisi Regional I s/d VII, Divisi Network dan Divisi Pendukung. Kantor perusahaan strukturnya sangat sederhana, hanya terdiri dari Dewan Direksi, yang dibantu Kelompok Pengembangan Bisnis, Sekretaris Perusahaan, Kepala Audit Internal dan beberapa Vice President.

Divisi Network menyelenggarakan jasa telekomunikasi jarak jauh dalam negeri melalui pengoperasian jaringan transmisi jalur utama nasional :

- 1. Divisi I, Sumatra.
- 2. Divisi II, Jakarta Raya meliputi Jabotabek (Jakarta, Bogor, Tangerang, Bekasi) ditambah Serang, Karawang, dan Purwakarta.
- 3. Divisi III, Jawa Barat minus Serang Bogor, Karawang, dan Purwakarta.
- 4. Divisi IV, Jawa Tengah dan Daerah Istimewa yogyakarta.
- 5. Divisi V, Jawa Timur.
- 6. Divisi VI, seluruh Kalimantan.
- 7. Divisi VII, kawasan timur Indonesia, yang terdiri dari seluruh Sulawesi, Bali, Nusa Tenggara, Maluku dan Irian Jaya.

Adapun Divisi yang termasuk Divisi penunjang (Support) adalah:

- 1. Divisi Riset Teknologi Informasi (risTi)
- 2. Divisi Atelir
- 3. Divisi Propertis
- 4. Divisi Pelatihan
- 5. Divisi Sistem Informasi (SISFO)

Perkembangan terakhir berdasarkan keputusan direksi PT. TELKOM, mulai tanggal 31 Desember 1996, PT. TELKOM menambah 2 Divisi, Yaitu:

- 1. Divisi Multimedia, dimana divisi ini mangelola Bisnis Utama
- 2. Divisi Pembangunan, dimana divisi ini termasuk Divisi Penunjang

Adapun ruang lingkup dari masing-masing divisi di TELKOM dapat diuraikan sebagai berikut :

1. Divisi Regional 6. Telkom Training Center (TTC) 2. Divisi Multimedia 7. Divisi Long Distance (DLD) 3. Telkom R & D 8. Telkom IS Center 4. Telkom Maintenance Service Center (MSC) 9. Asset Management Unit (AMU)

**JNIVERSITAS** 

#### **2.1.1 Bidang usaha PT. TELKOM**

5. Telkom Contaractor Center (TCC)

Secara umum bidang usaha PT. TELKOM dalam menjalankan bisnis inti digolongkan menjadi dua bidang usaha yaitu bisnis utama dan bisnis terkait. Sebagai contoh bisnis utama adalah jasa telepon, sedangakan bisnis terkait adalah leased line, layanan nilai tambah. Apabila dikaitkan dengan bidang infokom, maka bisnis usaha PT. TELKOM adalah sebagai layanan jasa dan network di bidang informasi dan komunikasi yang meliputi TELKOM phone (P) net, TELKOM internet/intranet (I) net dan TELKOM service (S) net.

Bidang Usaha Pada Unit Enterprise Service telah dikelompokkan berdasarkan fungsi dan lokasi bidang usaha tersebut. Untuk penjelasannya dapat dilihat pada pada Gambar 2.1 Bidang Usaha.

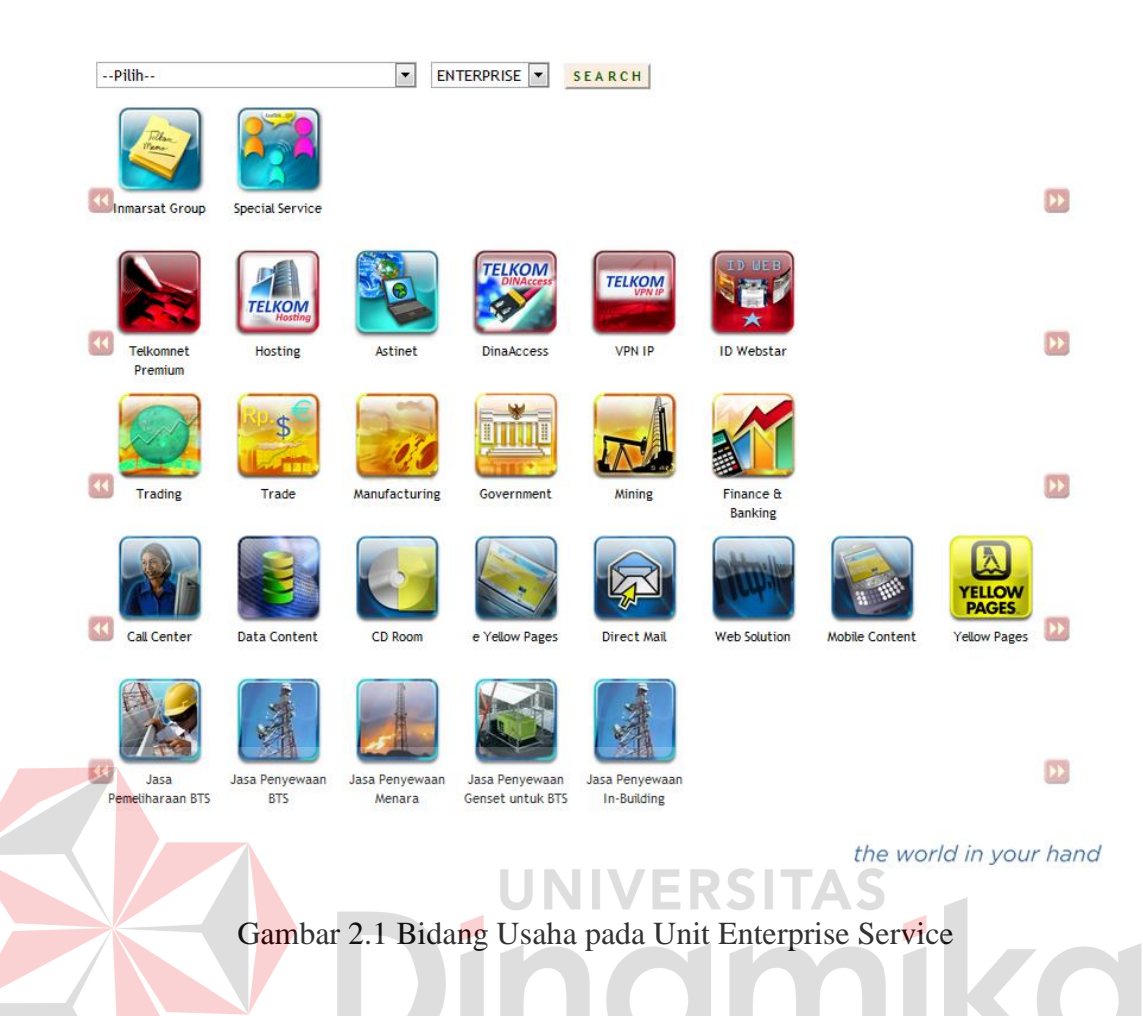

## <span id="page-18-0"></span>**2.1.2 Peta proses bisnis dan organisasi PT. TELKOM**

Organisasi perusahaan secara keseluruhan dibuat berdasarkan pada proses bisnis pengelolaan perusahaan. Terdapat 5 (lima) proses bisnis utama, yaitu Executive Process (EP), Network Development Process (NDP), Network Operation Process (NOP), Support Process (SP), dan Customer Care Process (CCP). Upaya yang dilakukan agar semua proses tersebut dapat berjalan secara efektif dan efisien, maka support process yang meliputi semua aktivitas dalam value chain perusahaan harus dijalankan secara efektif dan efisien juga.

Pada dasarnya struktur organisasi PT. TELKOM terdiri dari 3 (tiga) tingkatan, yaitu tingkat korporat (Kantor Perusahaan) dimana terdapat Dewan Direksi (Board of Directors), tingkat divisi dan tingkat daerah. Tingkat korporat

mengelola Direktorat Perencanaan dan Teknologi, Direktorat Operasi dan Pemasaran, Direktorat Keuangan dan Direktorat SDM dan Sekretaris Perusahaan.

Di tingkat divisi terdapat Divisi Regional (Divre) I sampai dengan VII, Divisi Riset dan Teknologi, Divisi Pembangunan, Divisi Network, Divisi Atelir, Divisi Multi Media, Divisi Sistem Informasi dan Divisi Pelatihan, dan Divisi Properti. Di tingkat daerah terdapat Kantor Daerah Komunikasi (Kandatel), Kantor Cabang Telekomunikasi (Kancatel), Kantor Area Pelayanan dan Unit Pelayanan yang ketiganya masih ada di lingkup Kandatel.

#### **2.1.3 Corporate customer PT. TELKOM**

Pengelolaan Pelanggan (Account Management) merupakan bidang yang berkembang sangat pesat dan semakin penting perannya dewasa ini. Menurut Faisal Syam, iklim persaingan di lingkungan bisnis dan industri telekomunikasi, telah memacu para operator telekomunikasi untuk saling berlomba memberikan pelayanan terbaiknya kepada pelanggan, khususnya pelanggan kelas perusahaan (enterprise) yang masuk kelompok High-End Market (HEM). Mereka membutuhkan banyak pilihan layanan telekomunikasi guna memberikan solusi bagi kebutuhan bisnisnya yang semakin kompleks. Persaingan untuk memperebutkan pelanggan di HEM mulai menjadi fokus perhatian para operator telekomunikasi di Indonesia.

Pembentukan Divisi Enterprise Service merupakan salah satu strategi PT. TELKOM untuk tetap mempertahankan dan meningkatkan market share di segmen HEM. PT. TELKOM tak segan-segan mengerahkan berbagai sumberdaya potensial yang dimilikinya untuk "mengamankan" sektor ini, termasuk menempatkan SDM-SDM terpilih untuk posisi Account Manager.

Pelanggan kelas enterprise biasanya merupakan pelanggan multi coverage (pelanggan nasional) karena berlangganan produk lintas Divisi Regional. Mereka umumnya merupakan pemakai beberapa jenis produk (multi product) yang berasal dari berbagai sumber pemilik produk (multi resources) khususnya produk-produk eksklusif seperti Frame Relay, VPN, Satelit (Transponder), dan ragam layanan komunikasi data lainnya. Pelanggan yang masuk kelompok corporate customer atau enterprise umumnya memerlukan penanganan secara khusus seperti Multi Service Bundling (MSB), Single Billing, Bisnis Model dan lain-lain.

Sementara itu, bidang Corporate Social Responsibility (CSR) sesungguhnya bukanlah sesuatu yang baru bagi PT. TELKOM dilihat dari sisi praktek dan penerapannya. Baik secara langsung, maupun melalui berbagai lembaga yang bernaung di bawahnya seperti Yayasan Pendidikan TELKOM, Yayasan Kesehatan TELKOM, Yayasan Sandhykara Putra TELKOM, dan TELKOM Community Development Center, TELKOM termasuk perusahaan yang intensif melakukan kegiatan tanggung jawab sosial korporat. Namun demikian, penyempurnaan terhadap implementasi CSR dengan mengacu pada konsep CSR modern yang sangat menekankan pentingnya aspek keberlanjutan bisnis (business sustainability), perlu terus-menerus dilakukan.

#### <span id="page-20-0"></span>**Regional**

#### Tabel 2.1 Daftar Regional

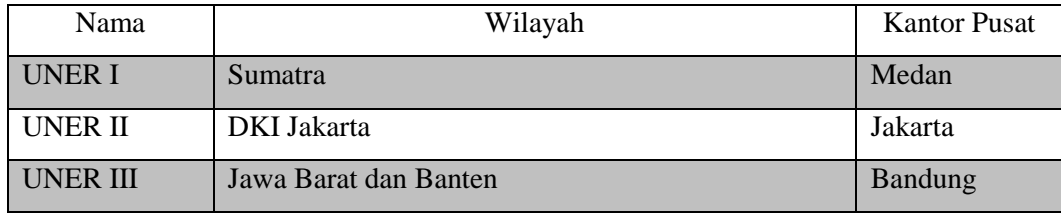

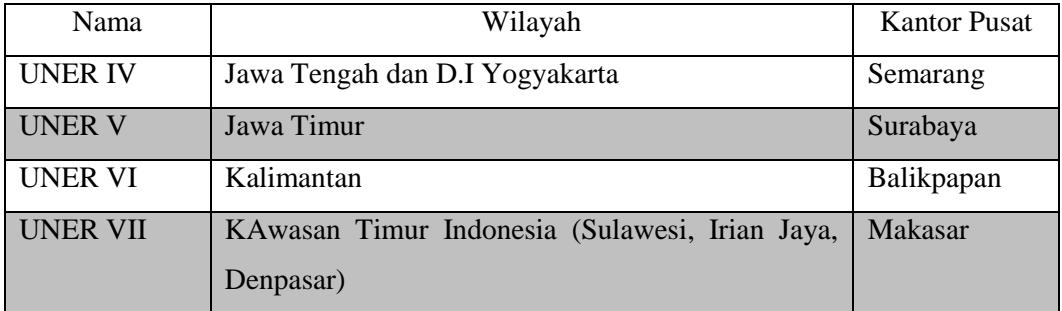

## **Segmen**

- 1. Trade & Industrial Park (TIP)
- 2. Manufacturing (MFG)
- 3. Mining & Construction (MNC)
- 4. Trading & Service (TNB)
- 5. Finance & Banking (FNB)
- 6. Goverment, Army & Police (GOV) ERSITAS

## <span id="page-21-0"></span>**2.2 Visi dan Misi**

#### **Visi :**

Menjadi perusahaan yang unggul dalam penyelenggaraan Telecommunication, Information, Media dan Edutainment (TIME) di kawasan regional.

## **Misi :**

Menyediakan layanan TIME yang berkualitas tinggi dengan harga yang kompetitif, Menjaga model pengelolaan korporasi terbaik di Indonesia.

## **Tujuan:**

Menciptakan posisi terdepan dengan memperkokoh bisnis legency & meningkatkan bisnis new wave untuk memperoleh 60% dari pendapatan industri pada tahun 2015.

#### **Inisiatif Strategis :**

- 1. Mengoptimalkan layanan sambungan telepon kabel tidak bergerak / Fixed wireline ("FWL").
- 2. Memperkuat dan mengembangkan bisnis sambungan telepon nirkabel tidak bergerak / fixed wireless access (''FWA'') dan mengelola portofolio nirkabel.
- 3. Melakukan investasi pada jaringan broadband.
- 4. Mengintegrasi solusi bagi UKM, Enterprise dan berinvestasi di bisnis wholesale.
- 5. Mengembangkan layanan Teknologi Informasi termasuk e-payment.
- 6. Berinvestasi di bisnis media dan edutainment.
- 7. Berinvestasi pada peluang bisnis international yang strategis.
- 8. Mengintegrasikan Next Generation Network (''NGN'') dan OBCE (Operational support sistem, Business support sistem, Customer support sistem and Enterprise relations management).
- 9. Menyelaraskan struktur bisnis dan pengelolaan portofolio.
- 10. Melakukan transformasi budaya perusahaan.

Seiring dengan visi perusahaan tersebut, maka visi PT. Telkom Divisi Regional V Jawa Timur adalah Menjadi perusahaan InfoCom terdepan di Jawa Timur, dengan misinya adalah:

- 1. Memberikan solusi jasa telekomunikasi dan informasi sesuai dengan yang dibutuhkan dan diinginkan pelanggan.
- 2. Melakukan pengelolaan usaha yang prima (business excellence) yang meliputi aspek hasil dan aspek pengelolaan.

Komitmen manajemen dalam melaksanakan misi PT. TELKOM Divisi Regional V Jawa Timur yaitu dengan menetapkan kebijakan mutu dan sasaran mutu PT. TELKOM Divisi Regional V Jawa Timur yang meliputi :

- A. Kebijakan mutu, menyediakan jasa informasi dan komunikasi bermutu tinggi berupa jasa InfoCom, dengan menerapkan PT. TELKOM quality management sistem (T-QMS) yang merupakan perwujudan budaya kerja perusahaan, untuk meningkatkan mutu secara berkesinambungan. Kebijakan mutu ini ditetapkan dalam upaya meningkatkan kepuasan pelanggan, karyawan dan pemilik perusahaan dengan melibatkan karyawan secara aktif, sehingga PT. TELKOM DIVRE V menjadi perusahaan jasa telekomunikasi terdepan di Jawa Timur.
- B. Sasaran mutu, dalam T-QMS Dimisi Regional V Jawa Timur adalah Sasaran Kinerja Unit (SKU) dengan target pencapaian tahunan.

## **Logo PT. TELKOM Indonesia :**

Sebagai perusahaan besar yang bergerak dalam layanan IT, semua orang sudah tahu bahwa perkembangan industri, teknologi dan service berbasis IT sangat cepat dan dinamis.

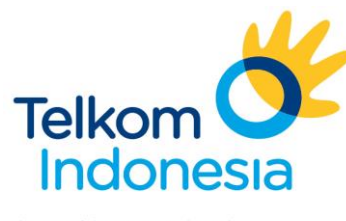

the world is in your hand

Gambar 2.2 Logo Telkom

<span id="page-23-0"></span>Banyak perubahan yang sudah dilakukan oleh perusahaan ini sebelum corporate identity berubah. Diantaranya adalah transformasi bisnis melalui penguatan bisnis inti (Fixed Wireline, Fixed Wireless Access dan penajaman portofolio bisnis); transformasi sistem dan model operasi melalui peningkatan kompetensi dan menumbuhkan layanan baru (new wave) seperti layanan berbasis broadband, enterprise, IT services, dan melakukan ekspansi bisnis media dan edutainment. Di bidang teknologi PT. TELKOM juga sudah melakukan transformasi besar-besaran dengan membangun jaringan berbasis teknologi NGN dengan konsep yang dikenal dengan nama INSYNC2014. Transformasi organisasi dan Sumber Daya Manusia juga dilakukan demi pencapaian sasaran organisasi yang semakin adaptif.

Perubahan-perubahan di atas masih bersifat internal dan tidak dapat dirasakan langsung oleh masyarakat atau stakeholders. Maka dari itu maka perubahan budaya dan strategi brand ikut menentukan hasil dari transformasi perusahaan yang sudah dilaksanakan sejak 5 tahun silam ini.

#### <span id="page-24-0"></span>**2.3 Struktur Organisasi**

Maksud ditetapkannya Organisasi Divisi Regional V Jawa Timur adalah sebagai upaya redistribusi dan regrouping fungsi dalam organisasi serta pengkondisian terhadap peran baru pada setiap unit kerja dengan tujuan agar setiap unit kerja yang ada di dalam organisasi pada waktu yang relatif singkat dapat melaksanakan peran masing-masing secara optimal sebagaimana operator kelas dunia.

Lingkup tanggung jawab dan lingkup bisnis tercantum dalam Keputusan Direksi PT. Telekomunikasi Indonesia, Tbk. Nomor : KD.35/PS150/SDM8910/2000 tanggal 27 September 2000 tentang Organisasi Divisi Regional V Jawa Timur. Adapun Struktur Organisasi Divisi Regional V

Jawa Timur terdapat pada lampiran 2. Di lihat dari segi organisasi, PT. TELKOM Divre V Jawa Timur telah beberapa kali melakukan reorganisasi untuk menyesuaikan diri dengan kondisi yang semakin berkembang. Konsep organisasi yang saat ini dianut secara keseluruhan organisasi dapat di bedakan menjadi empat fungsi, yaitu :

Front liner, menjalankan fungsi customer care yaitu : Unit pelayanan pelanggan Regional, Unit pelayanan Interkoneksi dan Kemitraan, Unit Pelayanan Corporate Customer, Unit Pelayanan Payment Management dan Biling.

Service and marketing, devalopment and operational, menjalankan fungs service support, yaitu : Kantor Daerah Pelayanan Telekomunikasi, Unit Bisnis Internet, Unit Bisnis Jasa Nilai Tambah, Unit Bisnis C-Phone.

Network and sistem management, menjalankan fungsi operation support yaitu : Unit Pengelola Network Regional dan Unit Pengelola Sistem Informasi Regional.

Fungsi support yaitu : Bidang SDM, Bidang Keuangan, Bidang Performansi, Bidang Pengembangan Bisnis, Bidang Pelayanan dan Pemasaran, Bidang General Affair, Bagian Public Relation, Bagian Hukum, dan Bagian Sekretariat Divisi.

#### <span id="page-25-0"></span>**2.4 Deskripsi Tugas**

Adapun ruang lingkup dari masing-masing divisi di PT. TELKOM dapat diuraikan sebagai berikut :

a. Divisi Regional

Merupakan pengganti struktur Wilayah Usaha Telekomunikasi (WITEL) yang memiliki daerah teritorial tertentu, namun hanya menyelenggarakan jasa telepon local dan mendapat bagian dari jasa telepon Sambungan Langsung Jarak Jauh (SLJJ), Sambungan Langsung Internasional (SLI) melalui perhitungan interkoneksi.

b. Divisi Long Distance (DLD)

Merupakan divisi yang menyelenggarakan jasa telekomunikasi jarak jauh dalam negeri melalui pengoperasian jaringan transmisi jalur utama nasional. Pelanggan divisi network utamanya adalah untuk kepentingan internal PT. TELKOM, namun bila memungkinkan dapat melayani eksternal PT. TELKOM.

c. Divisi Multimedia

Merupakan divisi PT. TELKOM yang mengelola jasa Multimedia dan Network Provider untuk melayani masyarakat, langganan dan internal PT. TELKOM, Internet Provider, Corporate Customer. Divisi ini bertanggung jawab untuk menyiapkan bisnis masa depan yang ditandai dengan adanya konvergensi telepon, televisi kabel (video communication), dan internet (computer communication).

d. Telkom IS Center

Merupakan unit bisnis yang menyediakan sistem informasi, baik untuk kepentingan PT. TELKOM maupun pihak lain. Produk-produk layanan yang dihasilkan : Software, Management Information Sistem; Sistem Informasi Customer (SISKA); Billing; Corporate Database; Interkoneksi Billing dan Proses Telepon Selular.

## e. Telkom R & D

Merupakan unit bisnis yang melaksanakan Riset dan Pengembangan Teknologi Telekomunikasi dan Informasi untuk kepentingan internal PT.

TELKOM, baik riset pengembangan produk baru, standarisasi perangkat, grand scenario technology, dan uji kaji laboratorium.

f. Asset Management Unit (AMU)

Merupakan unit bisnis yang mengelola properties (tanah, gedung dan sarana lain) milik PT. TELKOM yang tidak berkaitan dengan alat produksi. Pengelolaan properties ini utamanya untuk kepentingan PT. TELKOM, namun bila memungkinkan dapat melayani pihak lainnya.

g. Telkom Maintenance Service Center (MSC)

Merupakan unit bisnis yang berfungsi sebagai *Repair Centre* (Pusat Perbengkelan) bagi kepentingan PT. TELKOM, meliputi : Pengetesan dan *Modul Repair*, menyediakan suku cadang perangkat dan konsultasi teknis.

h. Telkom Training Center (TTC)[ J N J V E R S I TA S

Merupakan unit bisnis yang menyelenggarakan pendidikan dan pelatihan bagi pegawai PT. TELKOM untuk menunjang terwujudnya Sumber Daya Manusia yang berkualitas, profesional dan berintegritas.

i. Telkom Contaractor Center (TCC)

Merupakan unit bisnis yang melaksanakan pembangunan, konstruksi jaringan, konsultasi pembangunan, desain proyek, dan pengadaan untuk kepentingan PT. TELKOM. Divisi Pembangunan ini tidak menangani pembangunan yang menjadi tanggung jawab Mitra KSO yang harus diselesaikan sampai akhir Repelita VI.

#### **Adapun Divisi yang termasuk Divisi penunjang (Support) adalah:**

a. Divisi Riset Teknologi Informasi (risTi)

Yaitu Divisi yang melaksanakan riset dan pembangunan teknologi telekomunikasi untuk kepentingan Internal PT. TELKOM, baik riset pembangunan produk baru, standarisasi perangkat, grand scenario tecnologi uji laboraturium.

b. Divisi Atelir

Divisi yang berfungsi sebagai Repair Center bagi kepentingan PT. TELKOM, meliputi:

1. Pengetesan dan modul Repair

2. Menyediakan suku cadang perangkat dan konsultan teknis.

c. Divisi Propertis

# UNIVERSITAS

Divisi yang mengelola Properties (tanah, gedung, dan sarana lainnya) milik PT. TELKOM yang tidak berkaitan dengan alat produksi. Pengelolaan properties ini utamanya untuk kepentingan PT. TELKOM, namun bila memungkinkan dapat melayani pihak lainnya.

d. Divisi Pelatihan

Divisi yang menyelenggarakan pendidikan dan pelatihan bagi pegawai PT. TELKOM untuk menunjang terwujudnya sumber daya manusia yang berkualitas, profesional dan berintegritas.

e. Divisi Sistem Informasi (SISFO)

Divisi Sistem Informasi, baik untuk kepentingan PT. TELKOM, maupun pihak lain. Produk-produk pelayanan yang dihasilkan:

1. Software 2. Coorporate Database

- 3. Management Information Sistem 6. Interconection Billing
- 4. Sistem Information Customer 7. Proses Telepon Selular
- 5. Billing

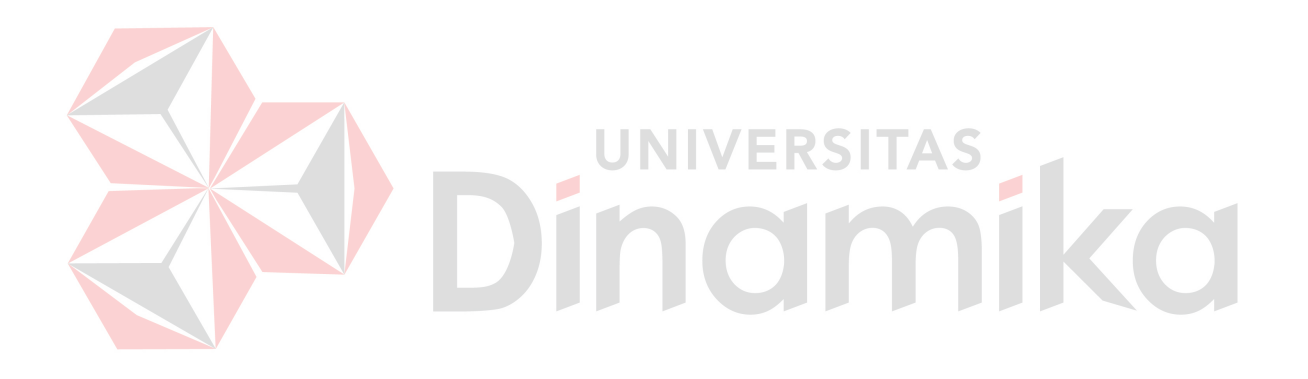

## **BAB III**

## **LANDASAN TEORI**

## <span id="page-30-1"></span><span id="page-30-0"></span>**3.1 Jaringan Komputer**

 Menurut Melwin Syafrizal (2005:2) Jaringan komputer adalah himpunan "interkoneksi" antara dua komputer autonomous atau lebih yang terhubung dengan media transmisi kabel atau tanpa kabel. Jaringan komputer akan memberikan layanan yang berbeda kepada perorangan di rumah-rumah dibandingkan dengan layanan yang diberikan perusahaan. Jaringan yang dipakai di perusahaan harus memiliki kestabilan yang kuat, dimana di dalam perusahaan suatu jaringan komputer merupakan hal yang penting bagi proses bisnis.

## **3.1.1 Tipe jaringan**

 Menurut Melwin Syafrizal (2005:16) jaringan komputer terbagi menjadi tiga jenis, yaitu:

1. Local Area Network (LAN)

Sebuah LAN adalah jaringan yang dibatasi oleh area yang relative kecil, umumnya dibatasi oleh area lingkunagn, seperti sebuah kantor pada sebuah gedung. Biasanya jarak antarnode tidak jauh dari sekitar 200 m. Untuk penjelasannya dapat dilihat pada Gambar 3.1.

<span id="page-30-2"></span>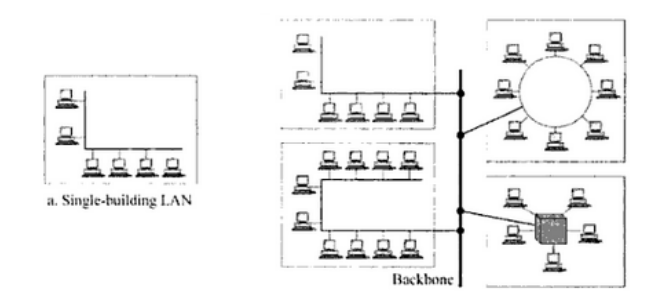

Gambar 3.1 LAN

2. Metropolitan Area Network (MAN)

Sebuah MAN biasanya meliputi area yang lebih besar dari LAN, misalnya antargedung dalam suatu daerah (wilayah seperti propinsi atau Negara bagian). Dalam hal ini jaringan menghubungkan beberapa buah jaringan kecil ke dalam lingkungan area yang lebih besar. Sebagai contohnya, jaringan beberapa kantor cabang sebuah bank di dalam sebuah kota besar yang dihubungkan antara satu dengan lainya. Gambaran jaringan ini bisa dilihat pada Gambar 3.2 dibawah ini.

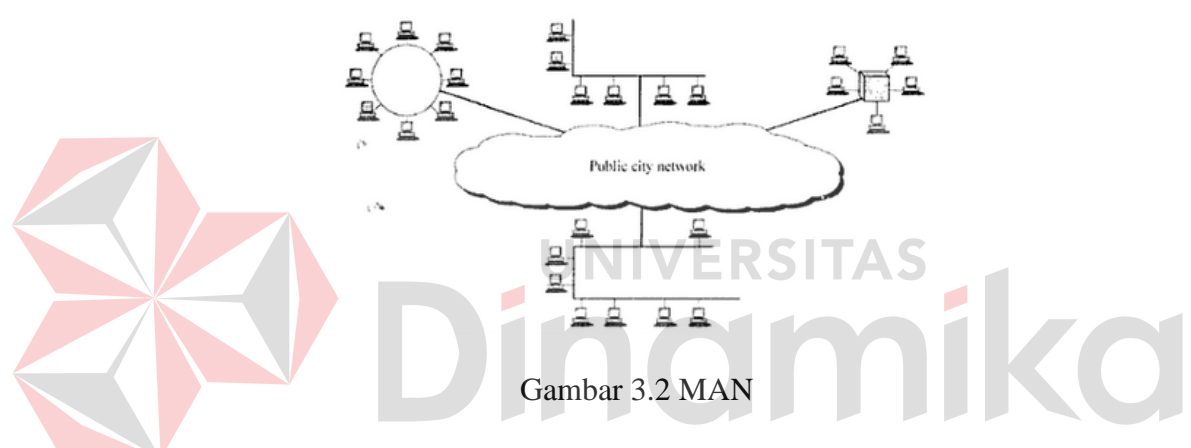

<span id="page-31-0"></span>3. Wide Area Network (WAN)

Wide Area Network adalah jaringan yang biasanya sudah menggunakan media wireless, sarana satelit, ataupun kabel serat optic, karena jangkauannya yang lebih luas, bukan hanya meliputi satu kota atau antarkota dalam suatu wilayah, tetapi mulai menjangkau area atau wilayah otoritas Negara lain.

Sebagai contoh, jaringan komputer kantor City Bank yang ada di Indonesia ataupun yang ada di Negara lain, yang saling berhubungan, jaringan ATM Master Card, Visa Card atau Cirrus yang tersebar di seluruh dunia, dan lain-lain

Biasanya WAN lebih rumit dan sangat kompleks bila dibandingkan LAN maupun MAN. Menggunakan banyak sarana untuk menghubungkan antara LAN dan WAN ke dalam komunikasi global seperti internet, mesti demikian antara LAN, MAN, dan WAN tidak banyak berbeda dalam beberapa hal. Hanya lingkup areanya saja yang berbeda satu dengan yang lain. Gambaran jaringan ini bisa dilihat pada Gambar 3.3 dibawah ini.

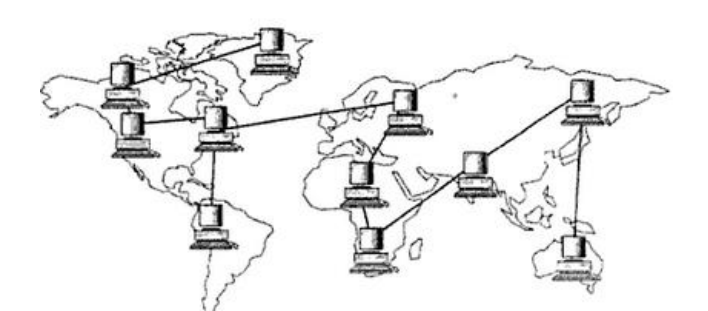

Gambar 3.3 WAN

# <span id="page-32-0"></span>**3.1.2 Gangguan gelombang jaringan**

 Menurut Jubilee Enterprise (2009:8), Jaringan nirkabel memberikan layanan kebebasan beraktifitas, di mana anda bisa bekerja di lokasi mana pun yang dihendaki. Jadi tidak terpancang di satu tempat saja. Kebebasan penggunaan komputer ini seperti halnya ketika anda menggunakan telpon genggam yang bisa digunakan di mana saja. anda bisa bekerja di taman rumah sembari menghirup udara segar atua di ruang keluarga sambil menemani anak bermain.

 Dalam jaringan nirkabel, data antara komputer dikirimkan menggunakan gelombang radio karena itu gelombang radio lainnya bisa menggangu lalu lintas gelombang radio jaringan nirkabel tersebut. Misalnya saja gelombang oven microwave ataupun gelombang telepon nirkabel.

#### <span id="page-33-0"></span>**3.2 Pelanggan**

 Menurut Michael LeBoeuf (198:110), Pelanggan adalah orang paling penting di kantor ini, baik dalam wujud pribadi maupun dalam bentuk surat. Pelanggan tidak tergantung pada kita, kitalah yang tergantung padanya. Pelanggan bukan merupakan gangguan terhadap kerja kita, ia merupakan tujuan dari kerja kita. Kita tidak berbuat kebajikan dengan melayaninya, dialah yang berbuat kebajikan karena memberikan kesempatan kepada kita untuk melayaninya.

Pelanggan sebenarnya merupakan asset terbesar bagi perusahaan, karena tanpa mereka perusahaan tidak akan ada. Kelangsungan suatu bisnis mutlak tergantung dari ada tidaknya perhatian yang besar terhadap kebutuhan pelanggan. Semakin banyak dan semakin loyal pelanggan, maka semakin kuat kemungkinan bisnis meraih sukses. UNIVERSITAS

## <span id="page-33-1"></span>**3.3 Konsep Dasar Sistem Informasi**

 Dalam pengembangannya, konsep dasar sistem informasi mempunyai arti yang komplek. Untuk menjelaskanya dapat dilihat diketerangan di sub bab di bawah ini.

## **3.3.1 Sistem**

 Sistem dapat dibagi menjadi dua pendekatan, yaitu pendekatan secara prosedur dan pendekatan secara komponen. Berdasarkan pendekatan prosedur, sistem didefinisikan sebagai kumpulan dari beberapa prosedur yang mempunyai tujuan tertentu. Sedangkan berdasarkan pendekatan komponen, sistem merupakan kumpulan dari komponen-komponen yang saling berkaitan untunk mencapai tujuan tertentu.

 Dalam perkembangan sistem yang ada, sistem dibedakan menjadi dua jenis, yaitu sistem terbuka dan tertutup. Sistem yang terbuka merupakan sistem yang dihubungkan dengan arus sumber daya luar dan tidak mempunyai elemen pengendali. Sedangkan sistem tertutup tidak mempunyai elemen pengontrol dihubungkan pada lingkungan sekitarnya. (Herlambang:2005)

#### **3.3.2 Sistem informasi**

 Data adalah fakta-fakta atau kejadian-kejadian yang dapat berupa angkaangka atau kode-kode. Data masih belum mempunyai arti bagi penggunanya. Untuk dapat mempunyai arti data diolah sedemikian rupa sehingga dapat digunakan oleh penggunanya. Hasil pengolahan data inilah yang disebut informasi. Secara ringkas, informasi adalah data yang telah diolah dan mempunyai arti bagi penggunanya. Sehingga sistem informasi dapat didefinisikan sebagi prosedur-prosedur yang digunakan untuk mengelola data sehingga dapat digunakan oleh penggunanya. (Herlambang:2005)

#### <span id="page-34-0"></span>**3.3 Interaksi manusia dan komputer**

 Menurut Rizky (2007:3) Interaksi Manusia dan Komputer (IMK) dideskripsikan sebagai sebuah disiplin ilmu yang mempelajari desain, evaluasi, implementasi dan sistem komputer interaktif untuk dipakai oleh manusia, beserta studi tentang faktor- faktor utama dalam lingkungan interaksinya. Deskripsi IMK adalah suatu ilmu yang mempelajari perencanaan dan desain tentang cara manusia dan komputer saling bekerja sama sehingga manusia merasa puas dengan cara yang paling efektif.

#### <span id="page-35-0"></span>**3.4 T3-Online**

Trouble ticket Monitoring Sistem, yang merupakan website yang dimiliki oleh C4 UCC PT.TELKOM yang berfungsi sebagai aplikasi input data klaim dari corporate customer. (Telkom, 2012, Care Center, [http://www.c4.telkom.co.id,](http://www.c4.telkom.co.id/) 1 April 2012)

#### **3.4.1 Throughput**

Throughput adalah ukuran beban dari sistem komunikasi data yang dinyatakan dengan prosentase waktu yang diperlukan untuk mengirim sejumlah data yang melewati suatu sambungan telekomunikasi. (Andrew Tanenbaum :

1996)

# **3.4.2 STIX**

# **UNIVERSITAS**

Salah satu Jalur Trafik Internet yang digunakan oleh PT.TELKOM yang melaui server luar negri yaitu Singapore Telecom International Exchange dengan total Bandwith 4 x. STM-1 (4 x 155Mbps) dengan jalur Indonesia - Singapura Hongkong via Jepang - Korea - dan Taiwan ke Amerika. (Telkom, 2012, Care Center, [http://www.c4.telkom.co.id,](http://www.c4.telkom.co.id/) 1 April 2012)

#### **3.4.3 Router**

Perangkat internetworking yang menghubungkan dua jaringan komputer. Memungkinkan penggunaan protokol internet dan memastikan bahwa seluruh perangkat yang terpasang pada jaringan menggunakan protokol dan arsitektur komunikasi yang sama. (Tim Penelitian dan Pengembangan Wahana Komputer:2003)
#### **3.4.4 NMS**

Network Management Sistem yang merupakan software dan berupa interface yang menghubungkan C4 UCC V PT.TELKOM dengan layanan internet corporate customer, 150

sehingga dengan tools pihak C4 UCC V dapat melakukan lokalisir segmen gangguan produk layanan sekaligus melakukan estimasi taerhadap waktu penyelesaikan gangguan. (Telkom, 2012, Care Center, [http://www.c4.telkom.co.id,](http://www.c4.telkom.co.id/) 1 April 2012)

## **3.4.5 Modem**

Menurut Abu Sahl (pakar IT), Istilah Modem merupakan singkatan dari dua kata yaitu Modulator dan Demodulato. Pengertian Modulator adalah suatu rangkaian yang berfungsi melakukan proses modulasi, yaitu proses "menumpangkan" data pada frekuensi gelombang pembawa ke sinyal informasi/pesan agar bisa dikirim ke penerima melalui media tertentu, biasanya berupa gelombang sinus. Dalam hal ini sinyal pesan disebut juga sinyal pemodulasi. Data dari komputer yang berbentuk sinyal digital dirubah menjadi sinyal Analog

Demodulator mempunyai fungsi kebalikan dari modulator (demodulasi), yaitu proses mendapatkan kembali data atau proses membaca data dari sinyal yang diterima dari pengirim. Dalam demodulasi, sinyal pesan dipisahkan dari sinyal pembawa frekuensi tinggi. Data yang berupa sinyal Analog diberubah kembali menjadi sinyal digital agar bisa terbaca di komputer penerima. Dan modem merupakan penggabungan dari kedua sistem tersebut di atas, sehingga modem merupakan alat komunikasi dua arah.

#### **3.4.4 Bandwidth**

Kecepatan transmisi atau keluaran dari transmisi yang ada dalam internet. Biasanya terukur dalam Kbps atau Mbps (misalnya 56Kbps,1.4Mbps). Bandwith ini menunjukkan perbedaan di antara frekuensi-frekuensi yang membatasi spektrum frekuensi yang terjadi terus menerus. (Tim Penelitian dan Pengembangan Wahana Komputer:2003).

## **3.4.4 Broadband Access**

Akses internet dengan menggunakan kabel koaksial agar menampilkan transfer data dengan menggunakan sinyal-sinyal analog (frekuensi-radio). Sinyal digital disalurkan melalui sebuah modem dan ditransmisikan pada salah satu band frekuensi kabel. (Tim Penelitian dan Pengembangan Wahana Komputer:2003)

## **3.4.4 Gateway**

Gateway merupakan piranti yang berfungsi untuk menghubungkan dua buah jaringan yang memiliki protokol yang sama sekali berbeda. Contoh penggunaan gateway adalah untuk menghubungkan jaringan SNA (IBM) dengan jaringan yang menggunakan sistem operasi jaringan. (Tim Penelitian dan Pengembangan Wahana Komputer:2003)

## **3.5 Internet**

 Menurut Daniel H. Purwadi, Internet adalah sebuah jaringan komputer yang terdiri dari berbagai macam ukuran jaringan komputer di seluruh dunia mulai dari sebuah PC, jaringan-jaringan lokal berskala kecil, jaringan-jaringan kelas menegah, hingga jaringan-jaringan utama yang menjadi tulang punggung internet seperti NSFnet, NEARnet, SURAnet, dan lain-lain. Jaringan-jaringan ini saling berhubungan atau berkomunikasi satu sama lain dengan berbasiskan protokol IP (Internet Protocol, RFC 793) pada network layer-nya (layer ke 3 dari 7 layer OSI model) dan TCP (Transmission Control Protocol, RFC 791 pada transport layer-nya (layer ke 4), sehingga setiap pemakai dari setiap jaringan dapat saling mengakses semua service atau layanan yang disediakan oleh jaringan lainnya.

## **3.5.1 IP address**

Internet Protocol address adalah alamat dari komputer yang terhubung pada jaringan TCP/IP. Tiap pelanggan dan station memilki nomor IP yang berbeda. Alamat IP ditulis dengan kumpulan empat set angka yang dipisahkan oleh tanda titik. (Tim Penelitian dan Pengembangan Wahana Komputer:2003)

## **3.5.1 ISP**

 Internet Service Provider adalah sebuah institusi yang menyediakan akses ke Internet untuk beberapa macam tujuan, biasanya untuk mencari keuntungan. (Tim Penelitian dan Pengembangan Wahana Komputer:2003)

### **BAB IV**

## **HASIL ANALISIS DAN PERANCANGAN SISTEM**

Berdasarkan analisis dan perancangan pada Bab III, maka didapatlah hasil analisis dan perancangan sistem berupa Sistem Flow, Data Flow Diagram (DFD), desain rancangan basis data (Entity Relationship Diagram), struktur tabel dan desain input output implementasi sistem.

#### **4.1 Sistem Flow**

Pada perancangan sistem informasi gangguan corporate customer ini hasil analisis berupa sistem flow dibagi menjadi dua bagian yakni sistem flow awal dan sistem flow usulan.

NIVERSITAS

## **4.1.1 Sistem flow awal**

Pada pelaksanaan proses penangganan gangguan di sistem awal, kegiatan pertama dimulai dari customer melaporkan komplain gangguan ke Divisi Enterprise. Dalam pelaporan ini ada tiga unit yang bisa dihubungi yakni Account Manager (AM), (EOS), dan (C4). Unit AM menerima laporan gangguan dari customer, yang dimana AM ini merupakan orang yang melayani pembelian atas produk atau layanan tersebut. Laporan komplain gangguan customer dilanjutkan AM ke Divisi Enterprise untuk menentukan unit yang menanggani gangguan tersebut. Customer ini memiliki EOS maka proses penangganan gangguan akan ditanggani secara eksklusif oleh EOS, tetapi untuk customer yang tidak memiliki EOS maka proses gangguan akan diserahkan ke C4. Saat EOS menanggani komplain gangguan maka EOS memasukkan data customer berupa CID selanjutnya dia memilih layanan yang dipakai oleh customer. Dalam proses ini menggunakan tabel layanan dan pemakaian layanan. Proses selanjutnya adalah membuka open tiket gangguan yang data - datanya didapatkan dari tabel customer dan tabel tiket online. Dalam Open tiket ini EOS mengisi keterangan respon time dan menyimpan transaksi open tiket tersebut. Setelah itu EOS mendispatch tiket ke bagian Product Owner untuk dianalisis gangguan, dimana tabel yang digunakan yakni tabel tiket online dan tabel gangguan. Setelah proses gangguan telah terselesaikan, unit PO mengkonfirmasi ke EOS dan selajutnya EOS mengkonfirmasi ke customer.

Konfirmasi EOS diterima customer untuk memberikan pilihan ke customer tentang jenis technical apa yang dipilih, setelah itu EOS akan menyimpan data perubahan sesuai pilihan customer. Untuk komplain gangguan melalui EOS secara langsung, maka prosesnya sama seperti aktifitas yang dilakukan EOS saat menerima laporan gangguan dari AM. Namun untuk konfirmasi ke customer dilakukan oleh pihak EOS itu sendiri.

Pelaporan komplain gangguan yang melalui C4 dilakukan dengan C4 menanggani komplain gangguan maka C4 memasukkan data customer berupa CID selanjutnya dia memilih layanan yang dipakai oleh customer. Dalam proses ini menggunakan tabel layanan dan pemakaian layanan. Proses selanjutnya adalah membuka open tiket gangguan yang data - datanya didapatkan dari tabel customer dan tabel tiket online. Dalam open tiket ini C4 mengisi keterangan respon time dan menyimpan transaksi open tiket tersebut. Setelah itu C4 mendispatch tiket ke bagian Product Owner untuk dianalisis gangguan, dimana tabel yang digunakan yakni tabel tiket online dan tabel gangguan. Setelah proses gangguan telah

terselesaikan, unit PO mengkonfirmasi ke C4 dan selanjutnya C4 mengkonfirmasi ke customer.

Konfirmasi C4 diterima customer untuk memberikan pilihan ke customer tentang jenis technical apa yang dipilih, setelah itu C4 akan menyimpan data perubahan sesuai pilihan customer. Untuk komplain gangguan melalui C4 secara langsung, maka prosesnya sama seperti aktifitas yang dilakukan C4 saat menerima laporan gangguan dari AM. Namun untuk konfirmasi ke customer dilakukan oleh pihak C4 itu sendiri.

Dari analisis dan perancangan proses bisnis penangganan gangguan corporate customer di Divisi Enterprise dihasil bentuk analisis berupa sistem flow awal di atas. Untuk mengetahui secara detail dan jelas bisa dilihat pada Gambar 4.1 dan Gambar 4.2 di bawah ini. UNIVERSITAS

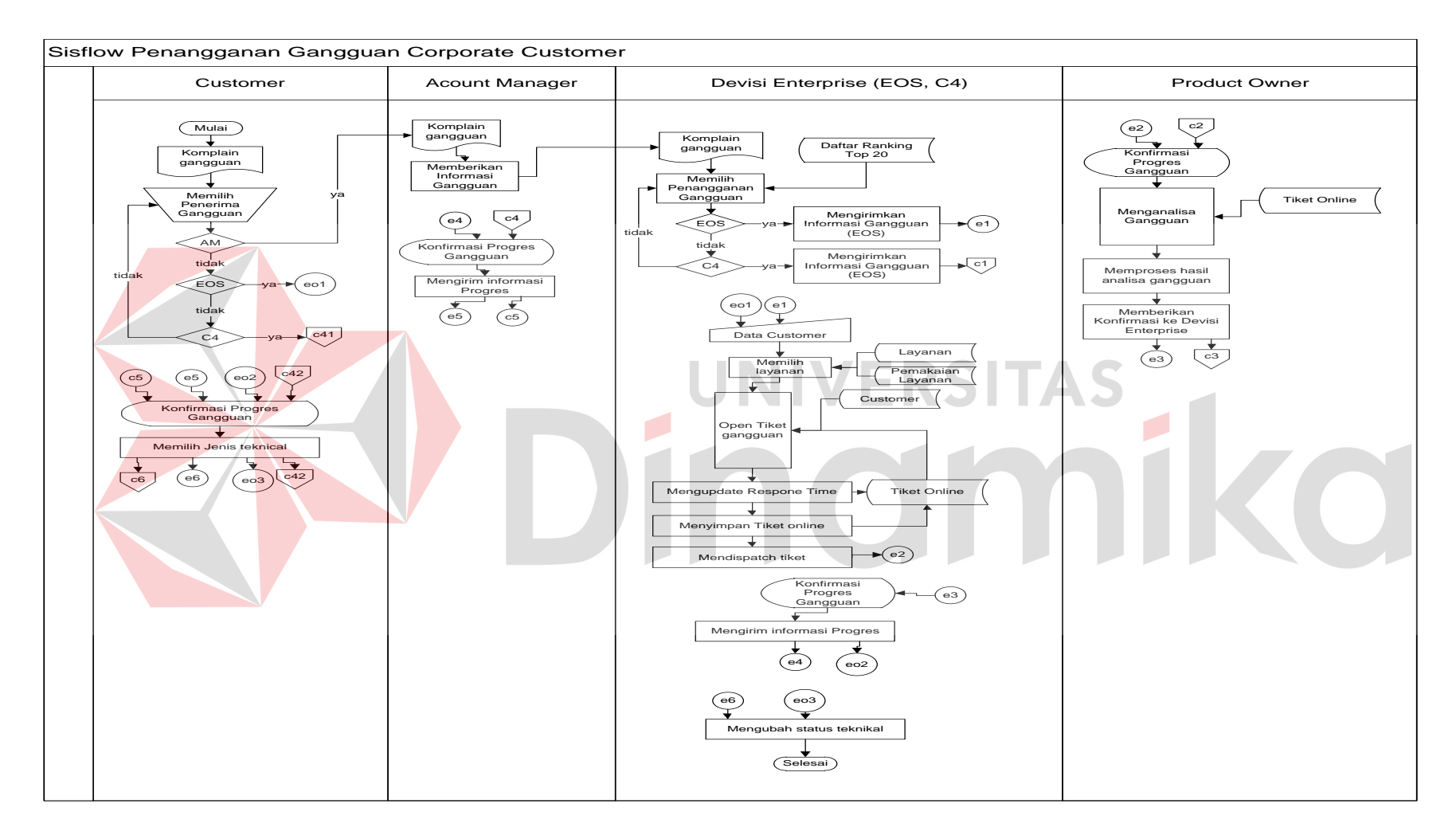

Gambar 4.1 Sistem Flow Awal Penanggulangan Gangguan Oleh EOS

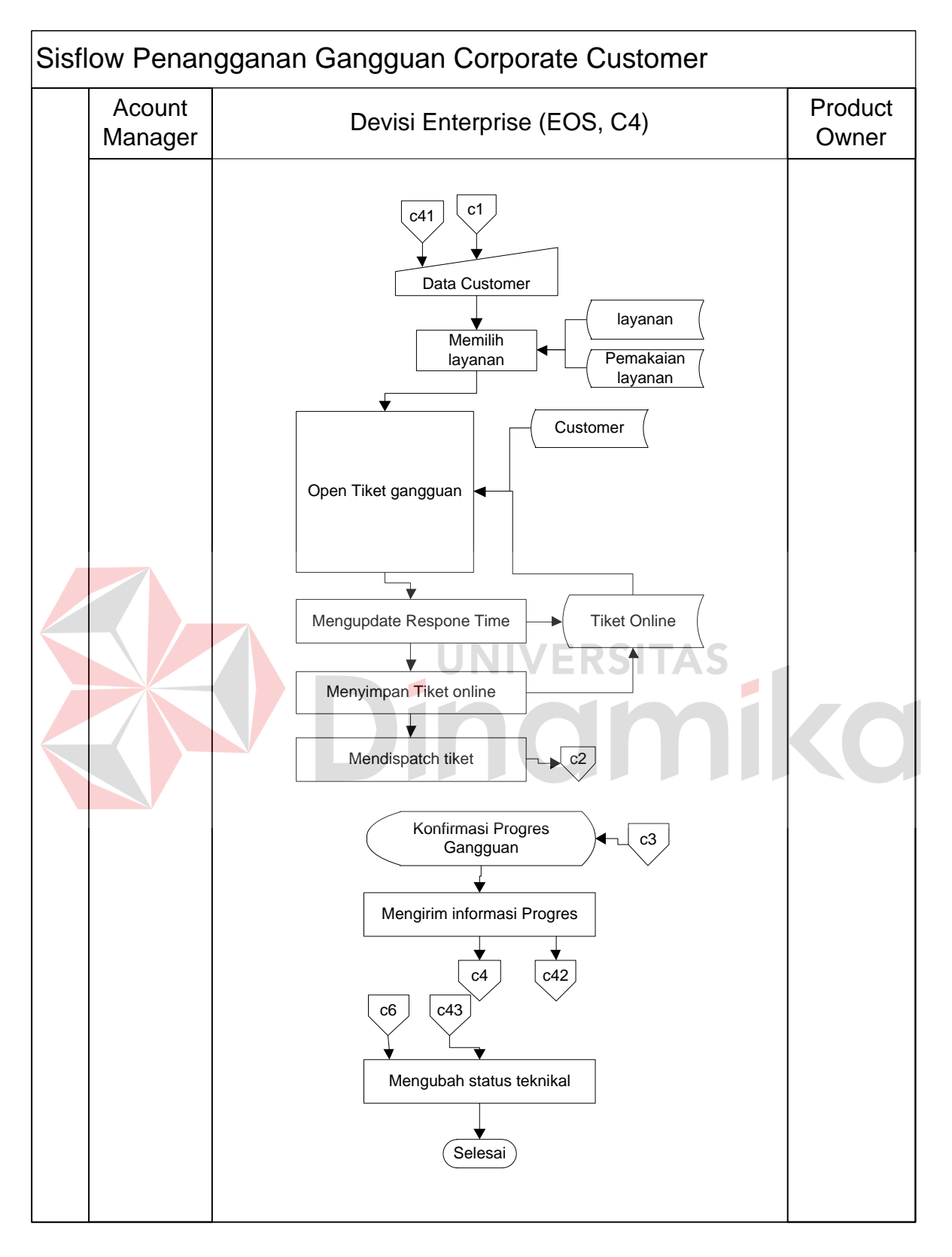

Gambar 4.2 Sistem Flow Awal Penanggulangan Gangguan Oleh C4

### **4.1.2 Sistem flow usulan**

Pada pelaksanaan proses penangganan gangguan di sistem usulan, kegiatan pertama dimulai dari customer melaporkan komplain gangguan ke Divisi Enterprise. Dalam pelaporan ini ada tiga unit yang bisa dihubungi yakni Account Manager (AM), (EOS), dan (C4). Unit AM menerima laporan gangguan dari customer, yang dimana AM ini merupakan orang yang melayani pembelian atas produk atau layanan tersebut. Laporan komplain gangguan customer dilanjutkan AM ke Divisi Enterprise untuk menentukan unit yang menanggani gangguan tersebut. Customer ini memiliki EOS maka proses penangganan gangguan akan ditanggani secara eksklusif oleh EOS, tetapi untuk customer yang tidak memiliki EOS maka proses gangguan akan diserahkan ke C4. Saat EOS menanggani komplain gangguan maka EOS memasukkan data customer berupa CID selanjutnya dia memilih layanan yang dipakai oleh customer. Dalam proses ini menggunakan tabel layanan dan pemakaian layanan. Proses selanjutnya adalah pengecekan keluhan, dimana apabila keluhannya kecepatan datanya lambat maka EOS memeriksa grafik layanan di MRTG. Namun jika keluhannya bukan kelambatan data transfer, maka EOS akan memeriksa kondisi fisik dari layanan tersebut. Tahapan setelah kedua kondisi diatas diperiksa yakni membuka open tiket gangguan yang data-datanya didapatkan dari tabel jarlok, tabel customer, dan tabel tiket online. Dalam open tiket ini EOS mengisi keterangan respon time dan menyimpan transaksi open tiket tersebut. Setelah itu EOS mendispatch tiket ke bagian Product Owner untuk dianalisis gangguan, dimana tabel yang digunakan yakni tabel tiket online dan tabel gangguan. Setelah proses gangguan telah

terselesaikan, unit PO mengkonfirmasi ke EOS dan selanjutnya EOS mengkonfirmasi ke customer.

Konfirmasi EOS diterima customer untuk memberikan pilihan ke customer tentang jenis technical apa yang dipilih, setelah itu EOS akan menyimpan data perubahan sesuai pilihan customer. Dalam sistem flow usulan ini juga disediakan proses pembuatan laporan periode untuk manajer. Tabel yang digunakan pada proses pembuatan laporan ini adalah jarlok, tiket online, customer, dan pemakaian produk. Untuk komplain gangguan melalui EOS secara langsung, maka prosesnya sama seperti aktifitas yang dilakukan EOS saat menerima laporan gangguan dari AM. Namun untuk konfirmasi ke customer dilakukan oleh pihak EOS itu sendiri.

Pelaporan komplain gangguan yang melalui C4 dilakukan dengan C4 menanggani komplain gangguan maka C4 memasukkan data customer berupa CID selanjutnya dia memilih layanan yang dipakai oleh customer. Dalam proses ini menggunakan tabel layanan dan pemakaian layanan. Proses selanjutnya adalah pengecekan keluhan, dimana apabila keluhannya kecepatan datanya lambat maka C4 memeriksa grafik layanan di MRTG. Namun jika keluhannya bukan kelambatan data transfer, maka C4 akan memeriksa kondisi fisik dari layanan tersebut. Tahapan setelah kedua kondisi diatas diperiksa yakni membuka open tiket gangguan yang data-datanya didapatkan dari tabel jarlok, tabel customer, dan tabel tiket online. Dalam Open tiket ini C4 mengisi keterangan respon time dan menyimpan transaksi open tiket tersebut. Setelah itu C4 mendispatch tiket ke bagian Product Owner untuk dianalisis gangguan, dimana tabel yang digunakan yakni tabel tiket online dan tabel gangguan. Setelah proses gangguan telah

terselesaikan, unit PO mengkonfirmasi ke C4 dan selanjutnya C4 mengkonfirmasi ke customer.

Konfirmasi C4 diterima customer untuk memberikan pilihan ke customer tentang jenis technical apa yang dipilih, setelah itu C4 akan menyimpan data perubahan sesuai pilihan customer. Dalam sistem flow usulan ini juga di sediakan proses pembuatan laporan periode untuk manajer. Tabel yang digunakan pada proses pembuatan laporan ini adalah jarlok, tiket online, customer, dan pemakaian produk. Untuk Komplain gangguan melalui C4 secara langsung, maka prosesnya sama seperti aktifitas yang dilakukan C4 saat menerima laporan gangguan dari AM. Namun untuk konfirmasi ke customer dilakukan oleh pihak C4 itu sendiri.

Dari analisa dan perancangan proses bisnis penangganan gangguan corporate customer di Divisi Enterprise dihasil bentuk analisis berupa sistem flow awal dan sistem flow usulan diatas. Untuk mengetahui secara detail dan jelas bisa dilihat pada Gambar 4.3 dan Gambar 4.4 di bawah ini.

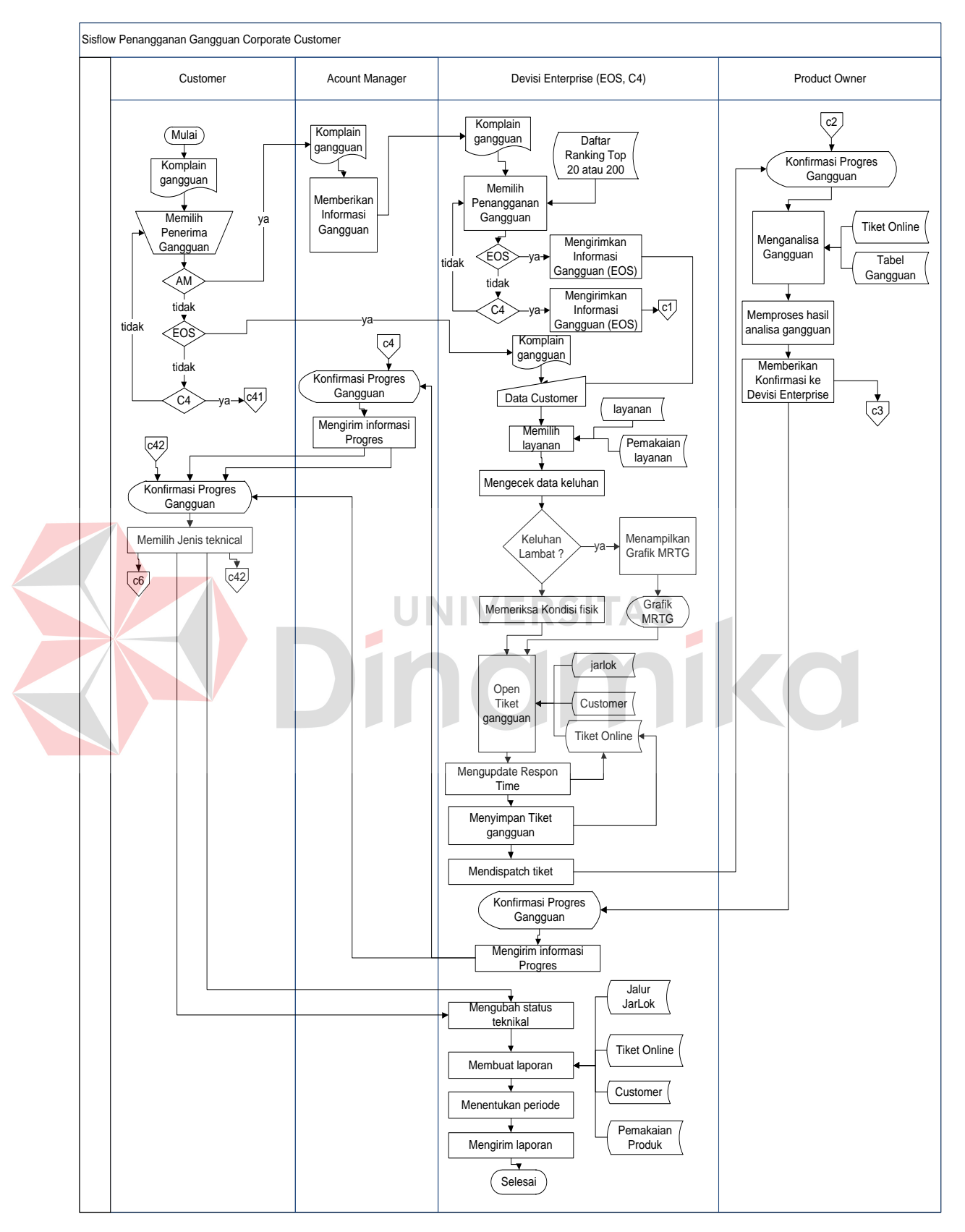

Gambar 4.3 Sistem Flow Usulan Penanggulangan Gangguan Oleh EOS

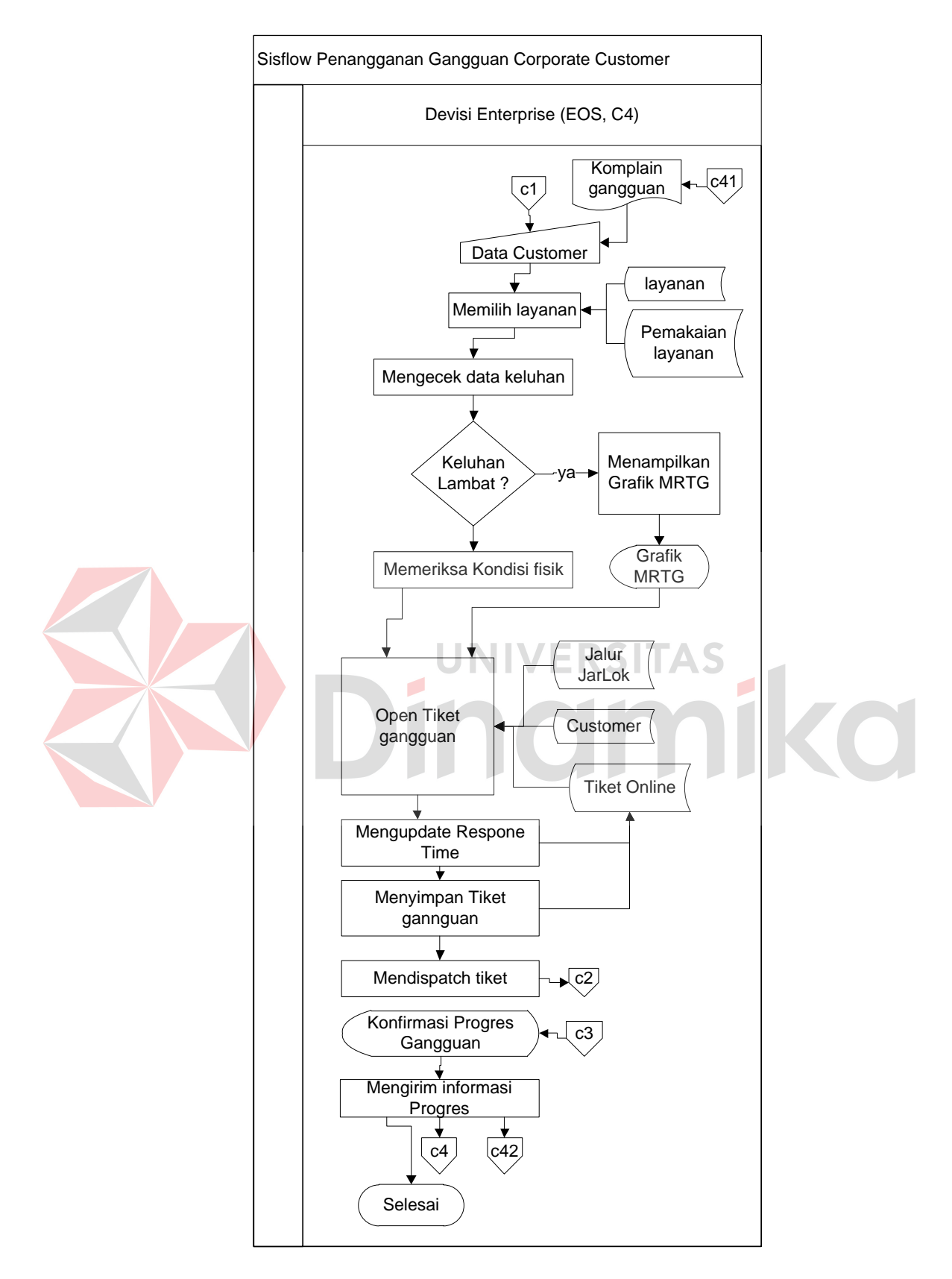

Gambar 4.4 Sistem Flow Usulan Penanggulangan Gangguan Oleh C4

### **4.2 Data Flow Diagram**

## **4.2.1 Context diagram**

Setelah proses desain dengan menggunakan Sistem Flow, langkah selanjutnya dalam desain sebuah sistem adalah pembuatan Data Flow Diagram (DFD) yang merupakan representasi grafik dalam menggambarkan arus data dari sistem secara terstruktur dan jelas, sehingga dapat menjadi sarana dokumentasi yang baik. DFD merupakan diagram yang menggunakan notasi-notasi untuk menggambarkan arus data dari sistem secara logika. Keuntungan menggunakan DFD adalah memudahkan pemakai untuk mengerti sistem yang dikembangkan. Penggambaran alur sistem dilakukan dengan membagi sistem yang kompleks menjadi sistem yang lebih sederhana dan mudah dimengerti.

Pada context diagram menggambarkan entity yang berhubungan langsung dengan sistem dan aliran data secara umum. Sedangkan proses-proses yang lebih detail yang terdapat dalam sistem masih belum bisa diketahui. Desain dari context diagram analisis dan perancangan sistem ini dapat dijelaskan pada Gambar 4.6.

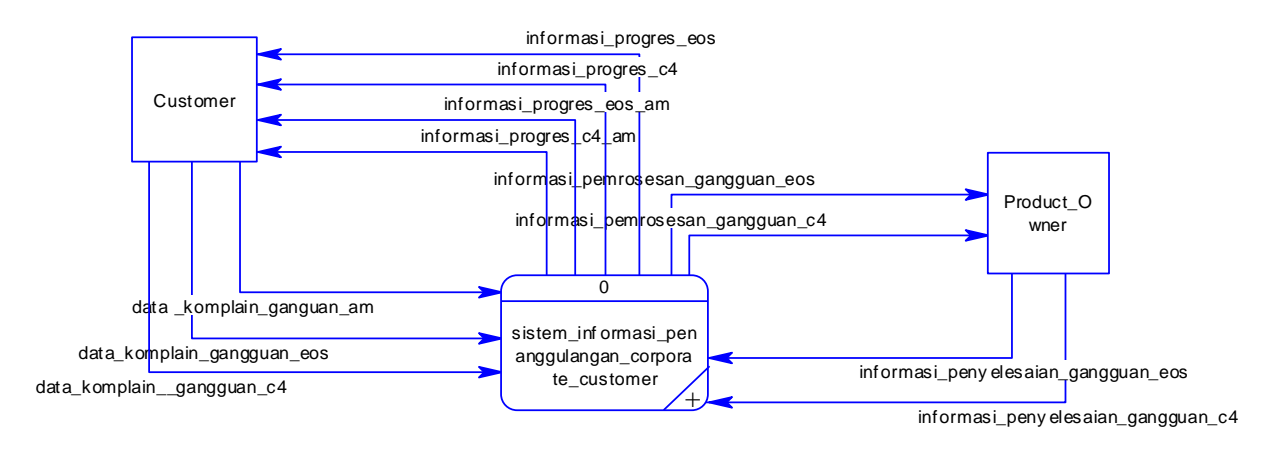

Gambar 4.6 Context Diagram

Context diagram dari Analisis dan Perancangan Sistem Informasi Penanggulangan Gangguan Corporate Customer pada Divisi Enterprise Service menjelaskan garis besar dari proses penangganan gangguan. Pada context diagram ini terdapat dua entity yaitu customer dan product owner.

Customer mengirimkan data komplain gangguan AM, komplain gangguan EOS, dan komplain gangguan C4. Sementara customer menerima informasi – informasi progres gangguan. Sistem memberikan informasi pemrosesan gangguan dari EOS dan C4 ke Product Owner. Setelah itu Product Owner mengirinkan progres yang sudah terselesaikan ke sistem. Pada context diagram tersebut proses-proses yang lebih detil masih belum terlihat.

## **4.2.2 Diagram berjenjang**

Diagram berjenjang (Hierarchy Chart) digunakan untuk menggambarkan seluruh proses dari tingkat (level) dan kelompok proses yang terlibat dalam penanggulangan gangguan corporate customer untuk menyelesaikan permasalahan produk atau layanan PT. TELKOM yang diawali dari context diagram sampai DFD level n (level dimana proses tidak dapat dirinci lagi) dan menunjukkan sub proses-sub proses dari context diagram. Diagram berjenjang dari Sistem Informasi Penanggulangan Gangguan Corporate Customer ini dapat dilihat pada Gambar 4.5. Terdapat dua proses besar yaitu mengelola data dan melakukan penangganan gangguan. Diagram berjenjang ini nantinya akan digunakan sebagai pedoman dalam pembuatan Data Flow Diagram.

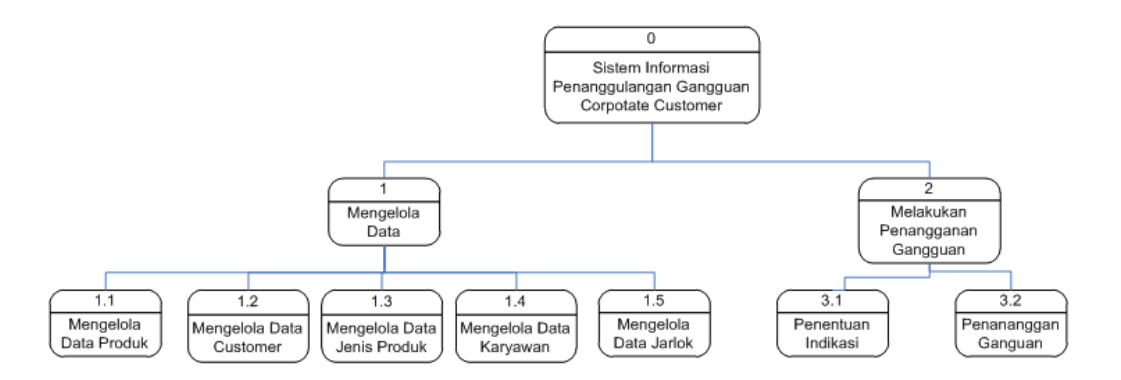

Gambar 4.5 Diagram Jenjang

## **4.2.3 DFD level 0**

Penangganan gangguan coorporate customer di DFD level 0 dikelempokkan menjadi dua proses yang saling terkait. Pembagian kelompok prosesnya yakni mengelola data master dan melakukan penangganan gangguan. Dalam proses mengelola data master terdapat tiga aktifitas yang dilakukan tabel, yakni tabel dibaca, tabel disimpan, dan tabel diubah. Tabel – tabel yang berkaitan dengan proses mengelola data master meliputi jarlok, layanan, jenis layanan, karyawan, ranking customer, dan customer. Untuk memperjelaskan proses mengelola data master dapat dilihat di Gambar 4.7.

Proses lebih komplek terjadi di kelompok proses penangganan gangguan, dimana banyak informasi, data dan dokumen yang saling berinteraksi satu dengan lainnya. Customer memberikan komplain gangguan ke bagian yang terkait, sehingga customer mendapatkan data – data atau informasi yang dibutuhkan seperti informasi progres C4, EOS, dan AM.

Product Owner memiliki peran yang penting dalam proses penanggulangan gangguan corporate. Hal ini dikarenakan semua data dan infomasi dari customer akan diproses oleh PO agar gangguan yang dihadapi

customer terselesaikan. Data yang dibutuhkan oleh PO yakni informasi penyelesaian gangguan dari EOS maupun C4. Sedangkan PO memberikan data ke sistem yakni informasi pemrosesan gangguan EOS dan C4.

Pada proses ini ada beberapa tabel yang digunakan untuk mendukung proses bisnis penangganan gangguan. Tabel yang diperlukan seperti rangking customer, layanan, pemakaian layanan, customer, jarlok, tiket online, dan jenis layanan. Dari beberapa tabel di atas hanya tabel tiket online yang aktifitasnya untuk menyimpan data, lainnya cuma untuk membaca data. Untuk memperjelaskan proses melakukan penangganan gangguan dapat dilihat di Gambar 4.8.

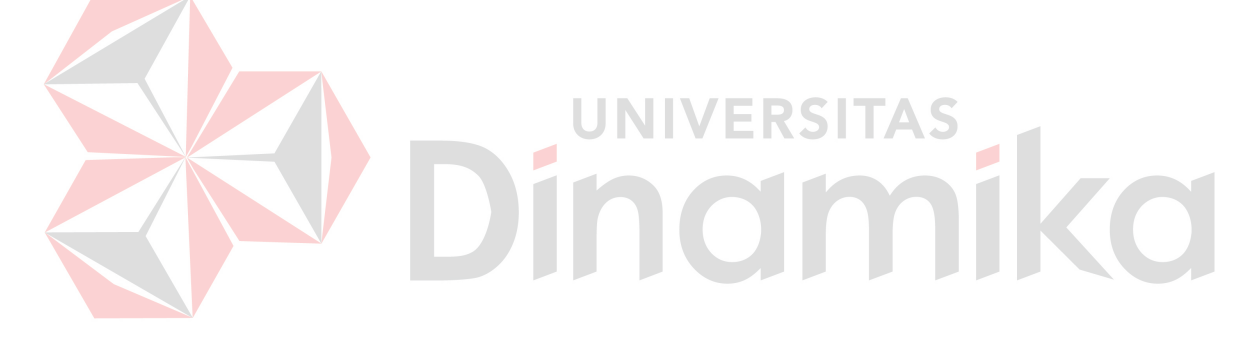

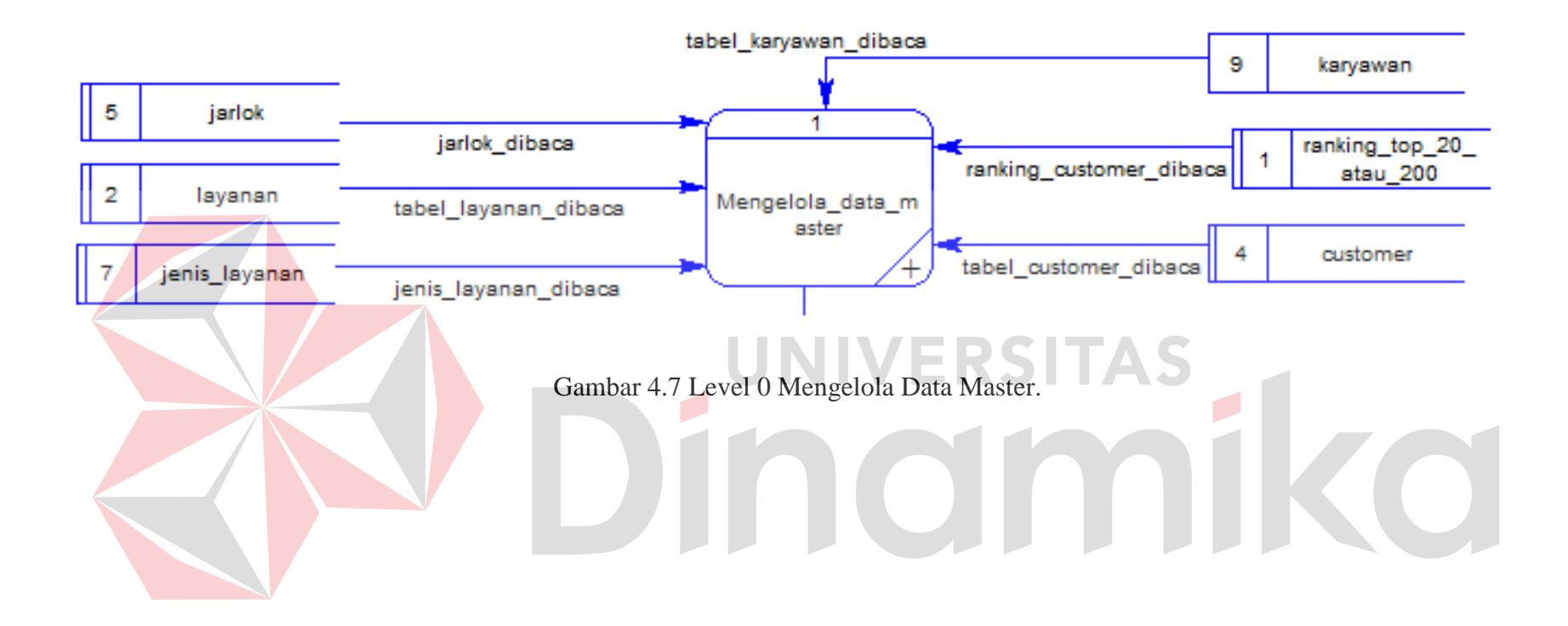

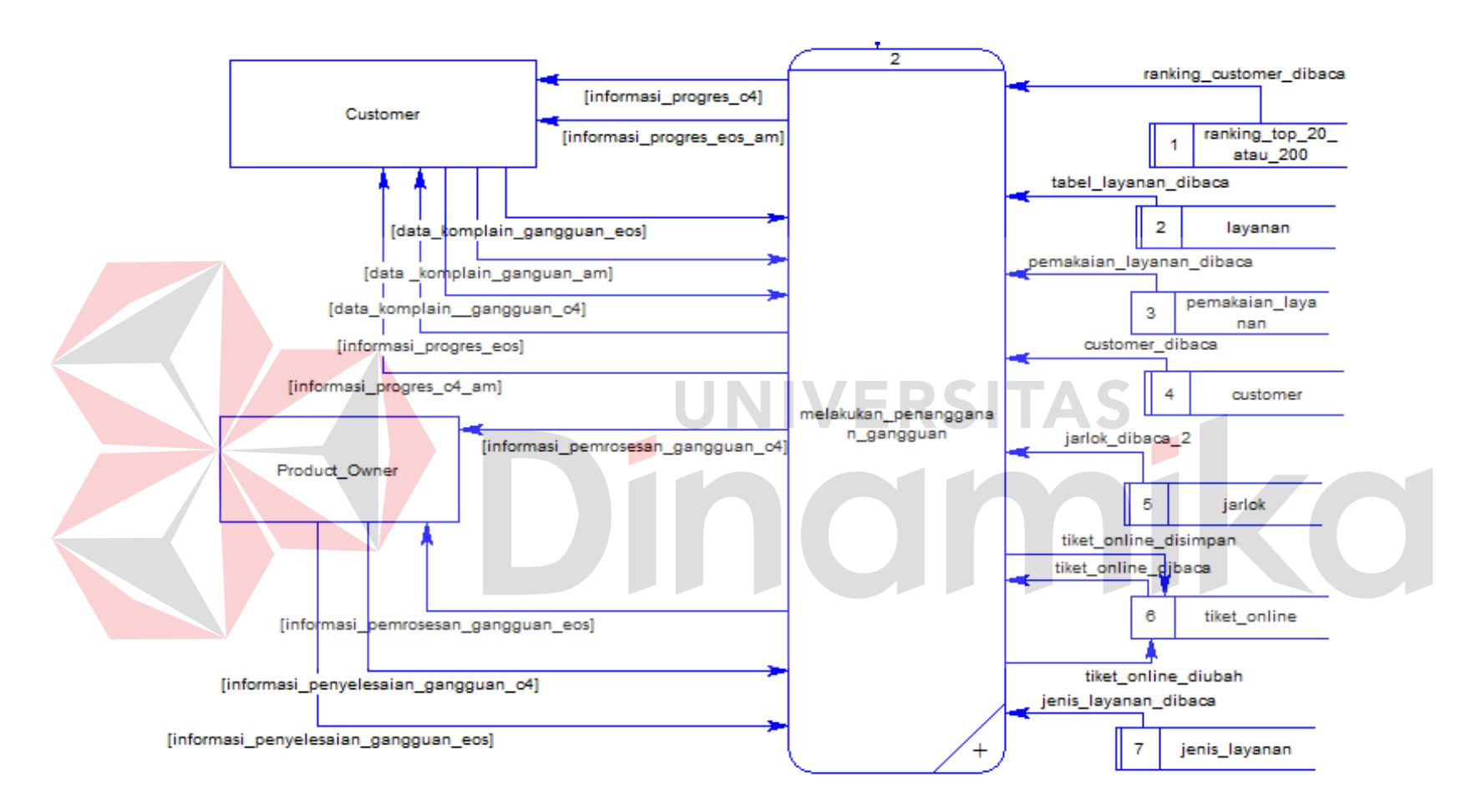

Gambar 4.8 Level 0 Melakukan Penangganan Gangguan.

#### **4.2.4 DFD level 1**

Turunan setiap proses DFD level 0 Penangganan gangguan coorporate customer di DFD level 1 dikelompokkan menjadi banyak proses. Pembagian kelompok prosesnya yakni dalam proses mengelola data master memiliki lima sub proses. Lima sub proses ini terdiri dari mengelola data produk, mengelola data customer, mengelola data jens produk, mengelola data karyawan, dan mengelola data jarlok. Dalam sub proses mengelola data master terdapat tiga aktifitas yang dilakukan tabel, yakni tabel dibaca, tabel disimpan, dan tabel diubah. Tabel – tabel yang berkaitan dengan proses mengelola data master meliputi jarlok, layanan, jenis layanan, karyawan, ranking customer, dan customer. Untuk memperjelaskan proses mengelola data master dapat dilihat di Gambar 4.9.

Dalam DFD level 0 penangganan gangguan, proses lebih komplek terjadi di kelompok proses penangganan gangguan yang mempunyai dua kelompok sub proses, dimana banyak informasi, data dan dokumen yang saling berinteraksi satu dengan lainnya. Sub proses itu terdiri dari penentuan indikasi dan penangganan gangguan. Customer memberikan komplain gangguan ke sub proses penentuan indikasi, sehingga customer mendapatkan data – data atau informasi yang dibutuhkan seperti informasi progres C4, EOS, dan AM dari sub proses penangganan ganguan.

Product Owner memiliki peran yang penting dalam dua kelompok sub proses penanggulangan gangguan corporate. Hal ini dikarenakan semua data dan infomasi dari customer akan diproses oleh PO agar gangguan yang dihadapi customer terselesaikan. Data yang dibutuhkan oleh PO yakni informasi penyelesaian gangguan dari EOS maupun C4. Dimana data – data ini didapatkan

dari sub proses penangganan gangguan. Sedangkan PO memberikan data ke sub proses penangganan gangguan yakni informasi pemrosesan gangguan EOS dan C4.

Pada proses ini ada beberapa tabel yang digunakan untuk mendukung proses bisnis penangganan gangguan. Tabel yang diperlukan seperti ranting customer, layanan, pemakaian layanan, customer, jarlok, tiket online, dan jenis layanan. Dari beberapa tabel di atas hanya tabel tiket online yang aktifitasnya untuk menyimpan data, lainnya cuma untuk membaca data. Untuk memperjelaskan proses melakukan penangganan gangguan dapat dilihat di Gambar 4.10.

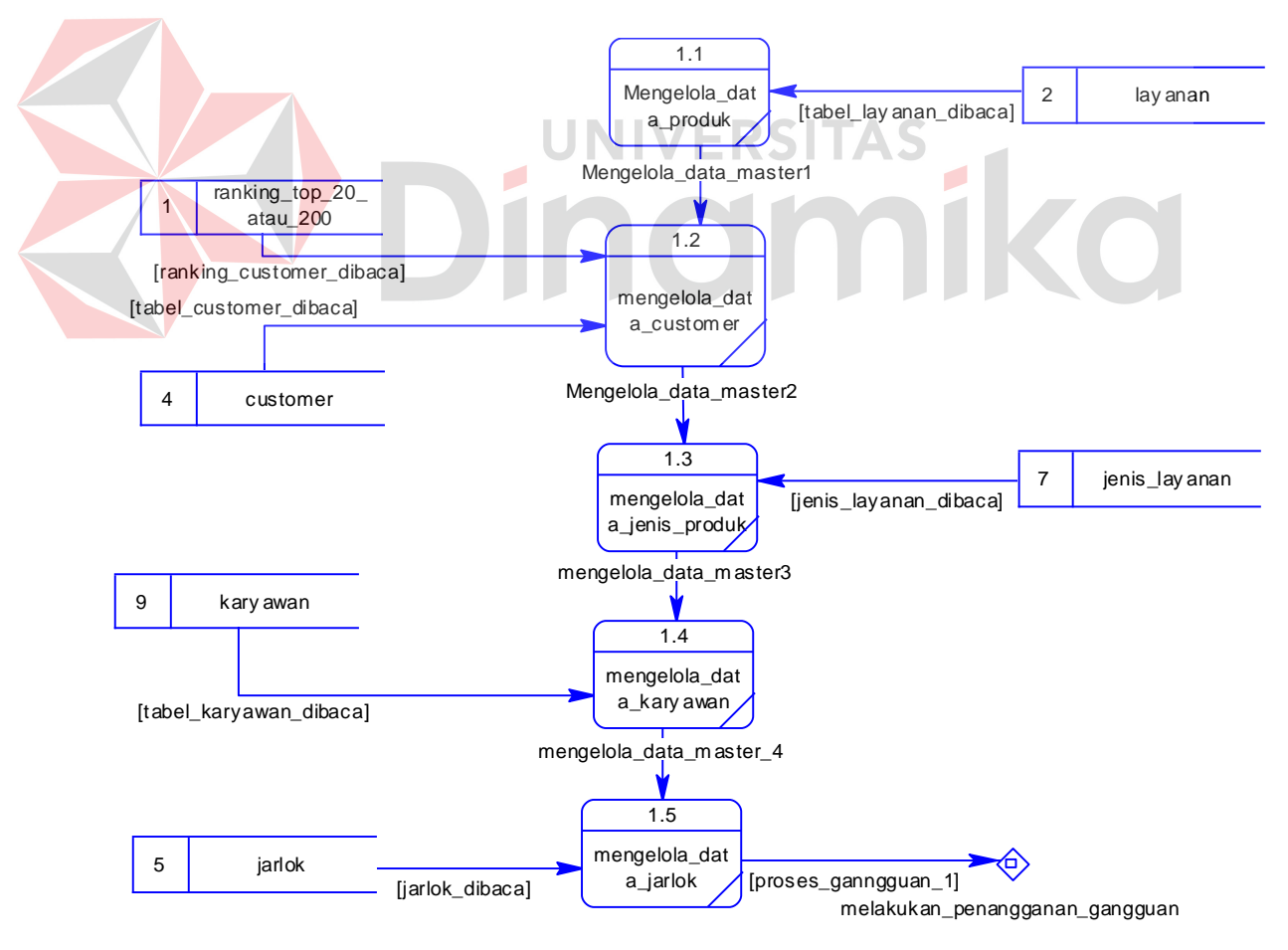

Gambar 4.9 Level 1 Mengelola Data Master

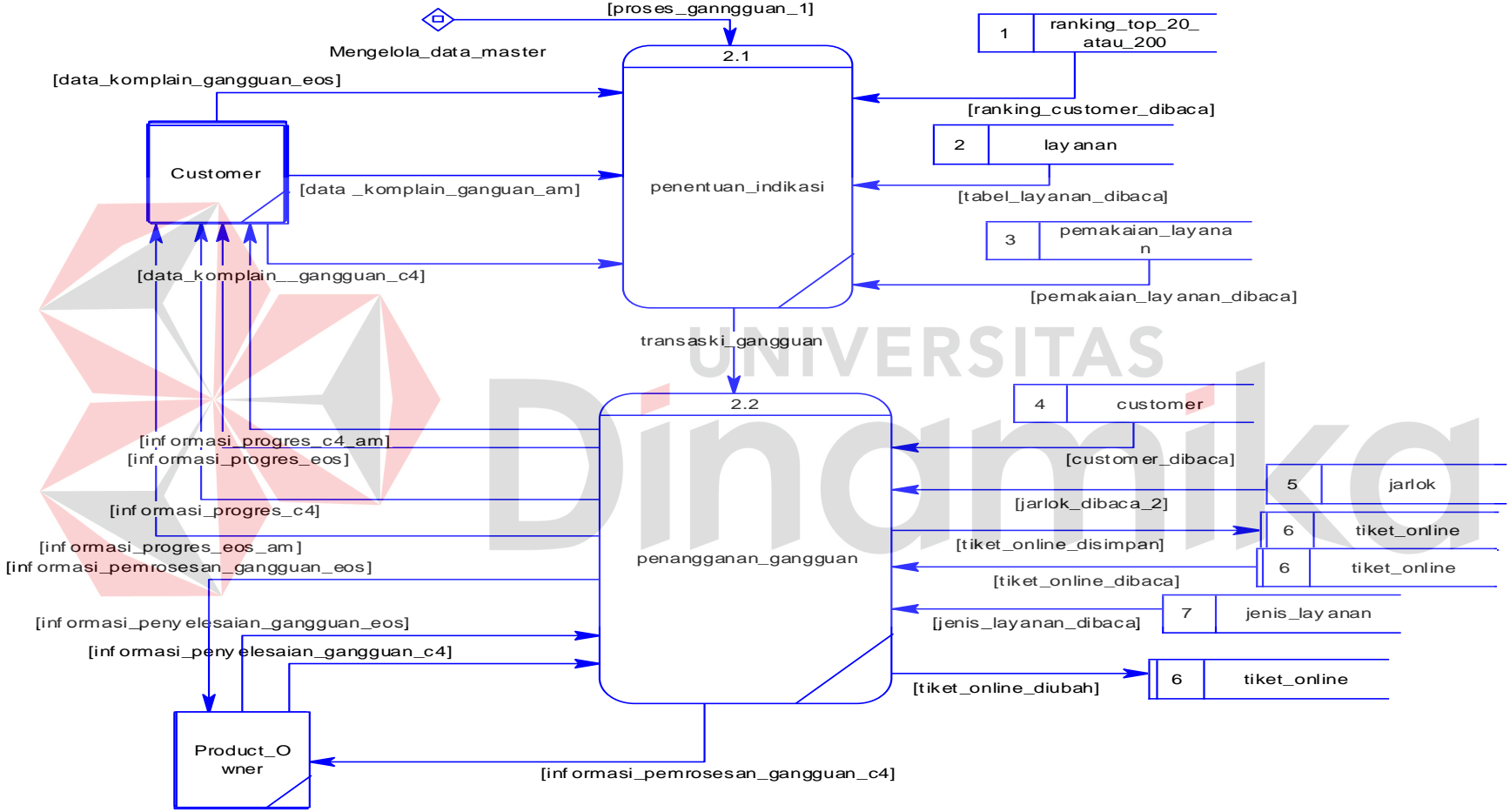

Gambar 4.10 Level 1 Melakukan Penangganan Gangguan

#### **4.3 Entity Relationship Diagram**

Entity Relationship Diagram (ERD) adalah suatu desain sistem yang digunakan untuk merepresentasikan, menentukan dan mendokumentasikan kebutuhan-kebutuhan untuk sistem pemrosesan database. Pada gambar berikut akan dijelaskan relasi-relasi atau hubungan antar tabel dalam perancangan ini dalam bentuk conceptual data model (CDM) dan physical data model (PDM).

#### **4.3.1 Conceptual Data Model**

.

Sebuah Conceptual Data Model (CDM) menggambarkan secara keseluruhan konsep struktur basis data yang dirancang untuk suatu aplikasi seperti terlihat pada Gambar 4.11

#### **4.3.2 Physical Data Model**  UNIVERSITAS

Sebuah Physical Data Model (PDM) menggambarkan secara detail konsep rancangan struktur basis data yang dirancang untuk suatu program aplikasi. PDM merupakan hasil generate dari CDM. Pada PDM tergambar jelas tabel-tabel penyusun basis data beserta kolom-kolom yang terdapat pada setiap tabel sebagaimana terlihat pada Gambar 4.12

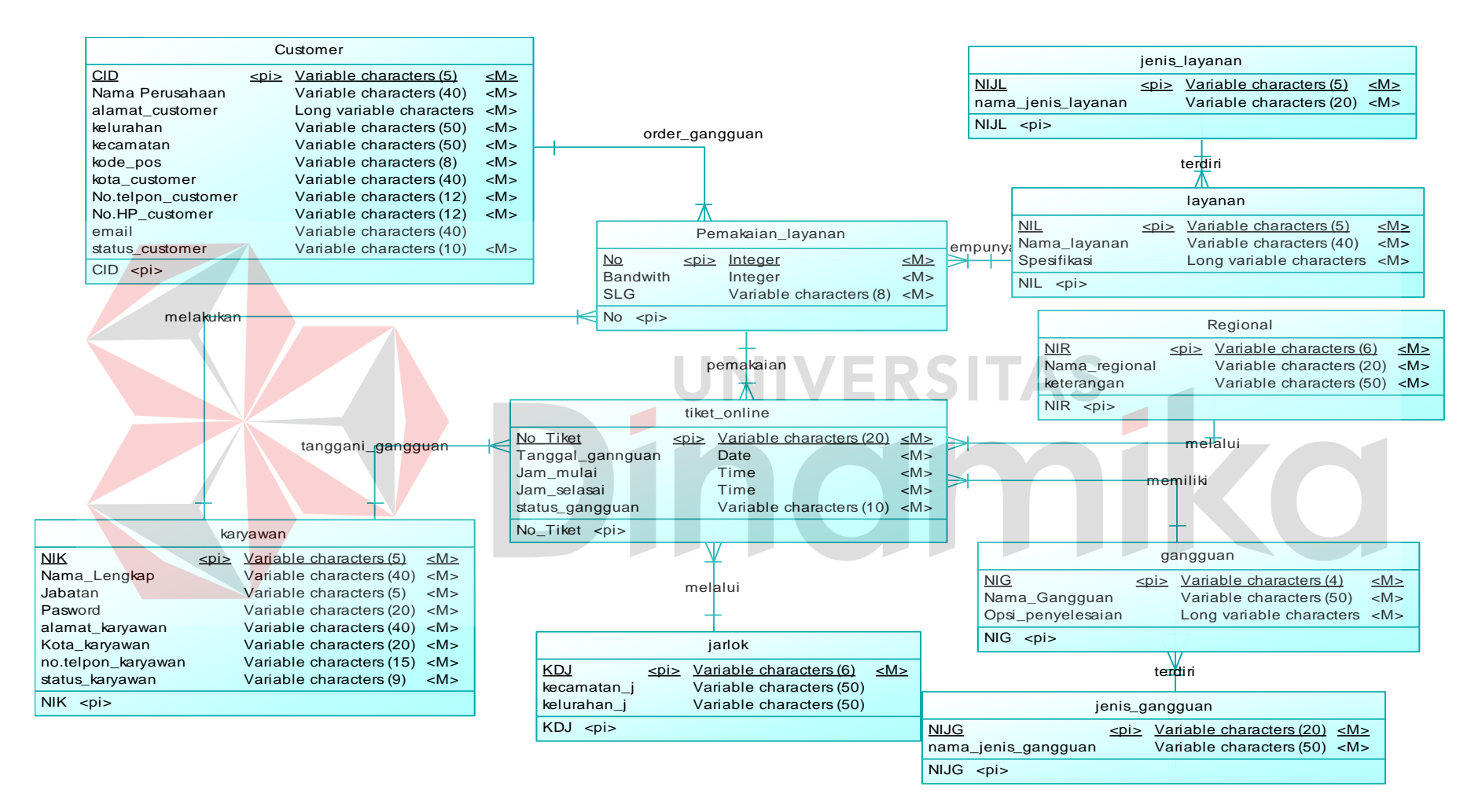

Gambar 4.11 CDM

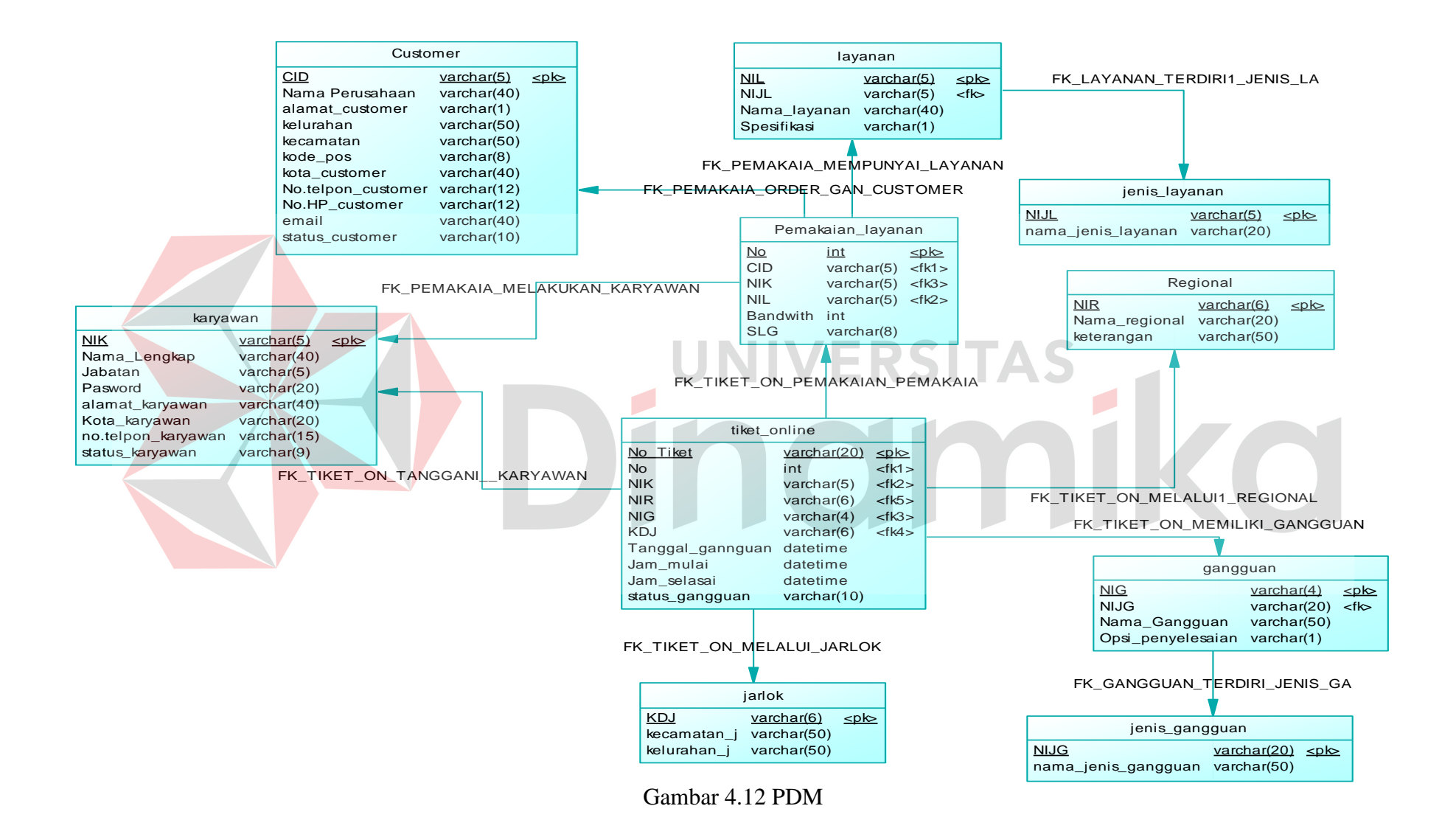

## **4.4 Struktur Tabel**

Struktur tabel akan menjelaskan tentang fungsi tabel, relasi antar tabel, constraint, dan item-item yang terdapat dalam sebuah tabel yang dapat digunakan sebagai gambaran dari database yang terbentuk.

## **4.4.1 Tabel master**

Untuk mempermudah pengelolaan data – data dari customer maka dikelompokan data - data tersebut sesuai dengan fungsinya. Di bawah ini akan dijelaskan kelompok tabel yang berfungsi sebagai tabel master.

## **A. Tabel customer**

Primary Key: CID

Foreign Key : -

Fungsi : Melihat data detail tentang customer

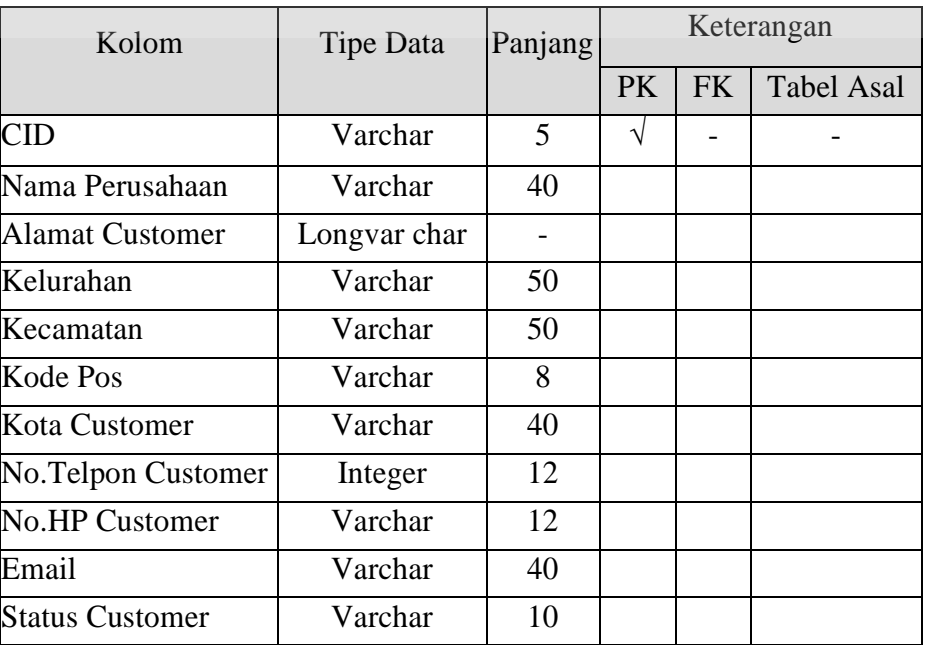

# Tabel 4.1 Tabel Customer

VERSITAS

 $\mathbf{F}$ 

KO

## **B. Tabel Karyawan**

Primary Key : NIK

Foreign Key : -

Fungsi : Untuk mengelola data karyawan

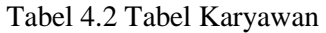

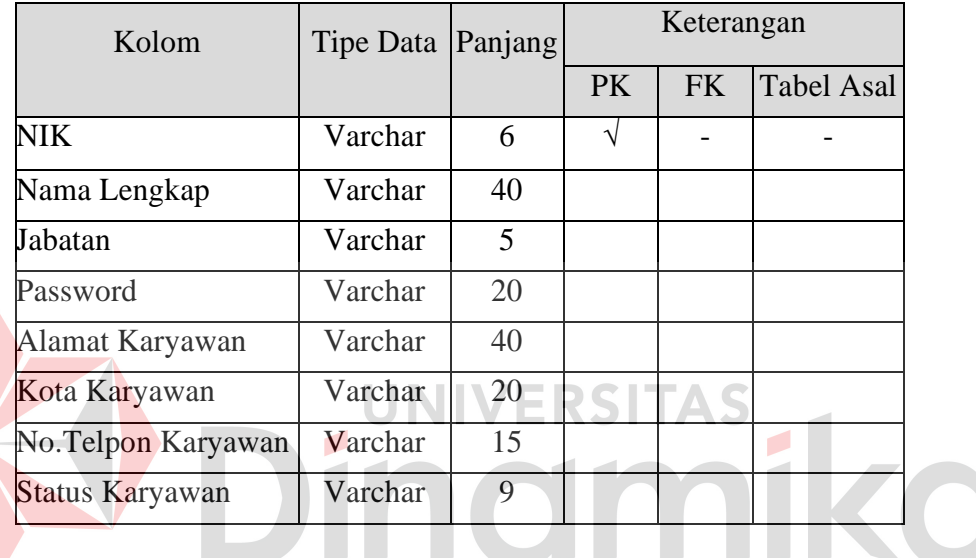

## **C. Tabel Jarlok**

Primary Key : KDJ

Foreign Key : -

Fungsi : Untuk menyimpan data lokasi jaringan layanan PT. TELKOM.

Tabel 4.3 Tabel Jarlok

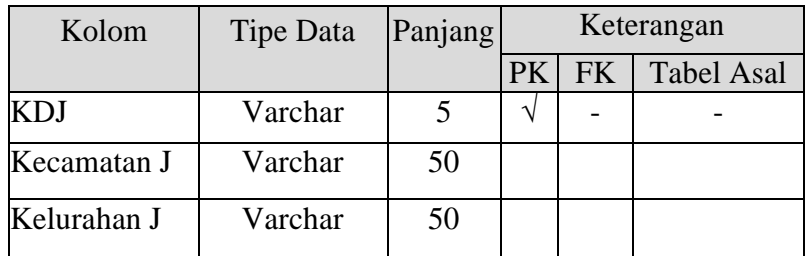

## **D. Tabel gangguan**

Primary Key : NIG

Foreign Key : -

Fungsi : Untuk menyimpan data gangguan berdasarkan kelompok gangguan.

| Kolom                          | Tipe Data | Panjang | Keterangan |     |                   |
|--------------------------------|-----------|---------|------------|-----|-------------------|
|                                |           |         | PK         | FK. | <b>Tabel Asal</b> |
| <b>NIG</b>                     | Varchar   |         |            |     |                   |
| <b>NIJG</b>                    | Varchar   | 20      |            |     | Jenis Gangguan    |
| Nama Gangguan                  | Varchar   | 50      |            |     |                   |
| Opsi Penyelesaian Longvar Char |           |         |            |     |                   |

Tabel 4.4 Tabel Gangguan

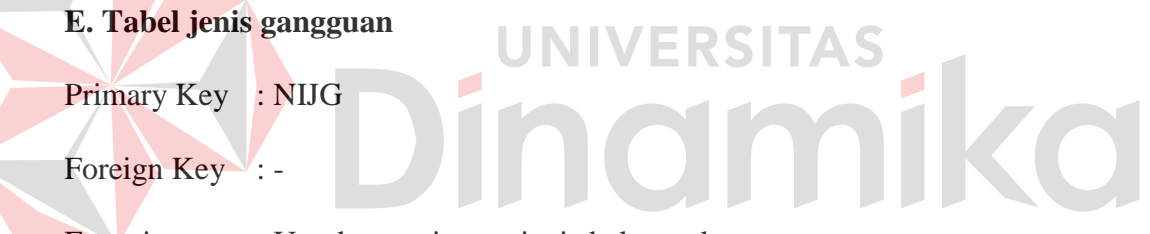

Fungsi : Untuk menyimpan jenis kelompok gangguan.

Tabel 4.5 Jenis Gangguan

| Kolom       | Tipe Data   Panjang |    | Keterangan |              |                   |
|-------------|---------------------|----|------------|--------------|-------------------|
|             |                     |    |            | <b>PK FK</b> | <b>Tabel Asal</b> |
| <b>NIJG</b> | Varchar             | 20 |            |              |                   |
| Nama Jenis  | Varchar             | 50 |            |              |                   |

## **F. Tabel jenis layanan**

Primary Key : - NIJL

Foreign Key : -

Fungsi : Untuk menyimpan data jenis layanan PT. TELKOM.

| Kolom       | Tipe Data   Panjang |    | Keterangan |  |                      |
|-------------|---------------------|----|------------|--|----------------------|
|             |                     |    |            |  | PK   FK   Tabel Asal |
| <b>NIJL</b> | Varchar             |    |            |  |                      |
| Nama Jenis  | Varchar             | 50 |            |  |                      |

Tabel 4.6 Tabel Jenis Layanan

### **G. Tabel regional**

Primary Key : NR

Foreign Key : -

Fungsi : Untuk mengelompokkan transaksi berdasarkan wilayah pusat.

Tabel 4.7 Tabel Regional

| Kolom         | Tipe Data   Panjang |    |    |           |            |  |
|---------------|---------------------|----|----|-----------|------------|--|
|               |                     |    | PK | <b>FK</b> | Tabel Asal |  |
| <b>NR</b>     | Varchar             |    |    |           |            |  |
| Nama Regional | Varchar             | 20 |    |           |            |  |
| Keterangan    | Varchar             | 50 |    |           |            |  |

## **4.4.2 Tabel transaksi**

 Untuk mempermudah pengelolaan data – data dari customer maka dikelompokan data - data tersebut sesuai dengan fungsinya. Dibawah ini akan dijelaskan kelompok tabel yang berfungsi sebagai tabel transaksi.

## **A. Tabel pemakaian layanan**

Primary Key : No

Foreign Key : CID, NIL dan NIK

Fungsi : Untuk mengetahui pemakaian yang dipakai oleh customer.

| Kolom           | Tipe Data | Panjang | Keterangan |           |                   |
|-----------------|-----------|---------|------------|-----------|-------------------|
|                 |           |         | <b>PK</b>  | <b>FK</b> | <b>Tabel Asal</b> |
| No              | Integer   |         |            |           |                   |
| <b>CID</b>      | Varchar   | 5       |            |           | Customer          |
| <b>NIK</b>      | Varchar   | 25      |            |           | Karyawan          |
| <b>NIL</b>      | Varchar   | 25      |            |           | Layanan           |
| <b>Bandwith</b> | Varchar   | 15      |            |           |                   |
| <b>SLG</b>      | Varchar   | 15      |            |           |                   |

Tabel 4.8 Tabel Pemakaian Layanan

## **B. Tabel layanan**

Primary Key: NIL

Foreign Key : NIJL

Fungsi : Untuk mengelompokkan layanan yang dipakai oleh customer.

**UNIVERSITAS** 

## Tabel 4.9 Tabel Layanan

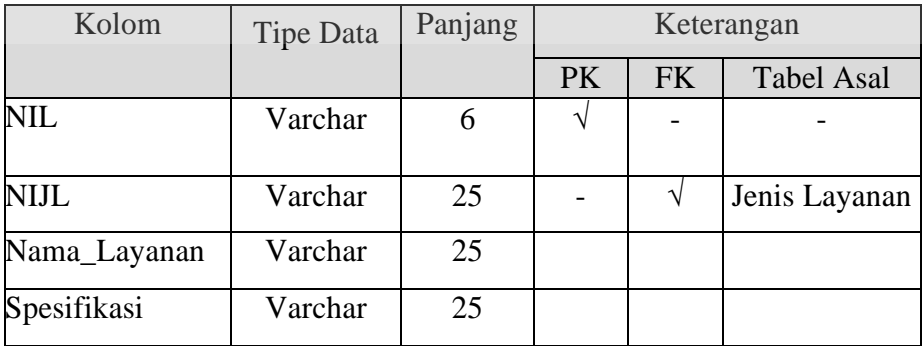

## **C. Tabel tiket online**

Primary Key : No Tiket

Foreign Key : No, NIG, NIR, NIK, KDJ

Fungsi : Untuk menyimpan transaksi gangguan PT. TELKOM.

| Kolom                  | <b>Tipe Data</b> | Panjang |           |           | Keterangan        |  |  |
|------------------------|------------------|---------|-----------|-----------|-------------------|--|--|
|                        |                  |         | <b>PK</b> | <b>FK</b> | <b>Tabel Asal</b> |  |  |
| No Tiket               | Varchar          | 20      |           |           |                   |  |  |
| N <sub>0</sub>         | Integer          |         |           | N         | Pemakaian         |  |  |
| <b>NIK</b>             | Varchar          | 5       |           | N         | Karyawan          |  |  |
| <b>NIR</b>             | Varchar          | 6       |           | ٦         | Regional          |  |  |
| <b>NIG</b>             | Varchar          | 4       |           | N         | Gangguan          |  |  |
| <b>KDJ</b>             | Varchar          | 6       |           | N         | <b>Jarlok</b>     |  |  |
| Tanggal Gangguan       | Datetime         |         |           |           |                   |  |  |
| Jam Mulai              | Datetime         |         |           |           |                   |  |  |
| Jam Selesai            | Datetime         |         |           |           |                   |  |  |
| <b>Status Gangguan</b> | Varchar          | 10      |           |           |                   |  |  |

Tabel 4.10 Tabel Tiket Online

## **4.5 Desain Interface**

Pada perancangan penanggulangan gangguan corporate caustomer, pembuatan desain interface dibagi menjadi dua kelompok bahasan. Dimana bahasannya meliputi ragam layar dialog dan desain input.

## **4.5.1 Ragam layar dialog/interface**

Gambar 4.13 merupakan desain interface menu dari sistem informasi penanggulangan gangguan corporate customer di Divisi Enterprise Service PT. TELKOM. Sistem ini terbagi menjadi dua menu utama yaitu Pengelolaan Data, Transaksi. Menu Pengelolaan Data digunakan untuk mengelola data yaitu penyimpanan data, perubahan data, dan pembatalan penyimpanan atau perubahan data. Menu Pengelolaan Data meliputi Master Produk, Master Customer, Master Jenis Produk, Master Kayawan, dan Master Jarlok. Menu Transaksi meliputi Penentuan Indikasi dan Penangganan Gangguan.

### **4.5.2 Desain input**

Desain input/output merupakan rancangan input/output berupa form untuk memasukkan data dan laporan sebagai informasi yang dihasilkan dari pengolahan data. Desain input/output juga merupakan acuan pembuat aplikasi dalam merancang dan membangun sistem.

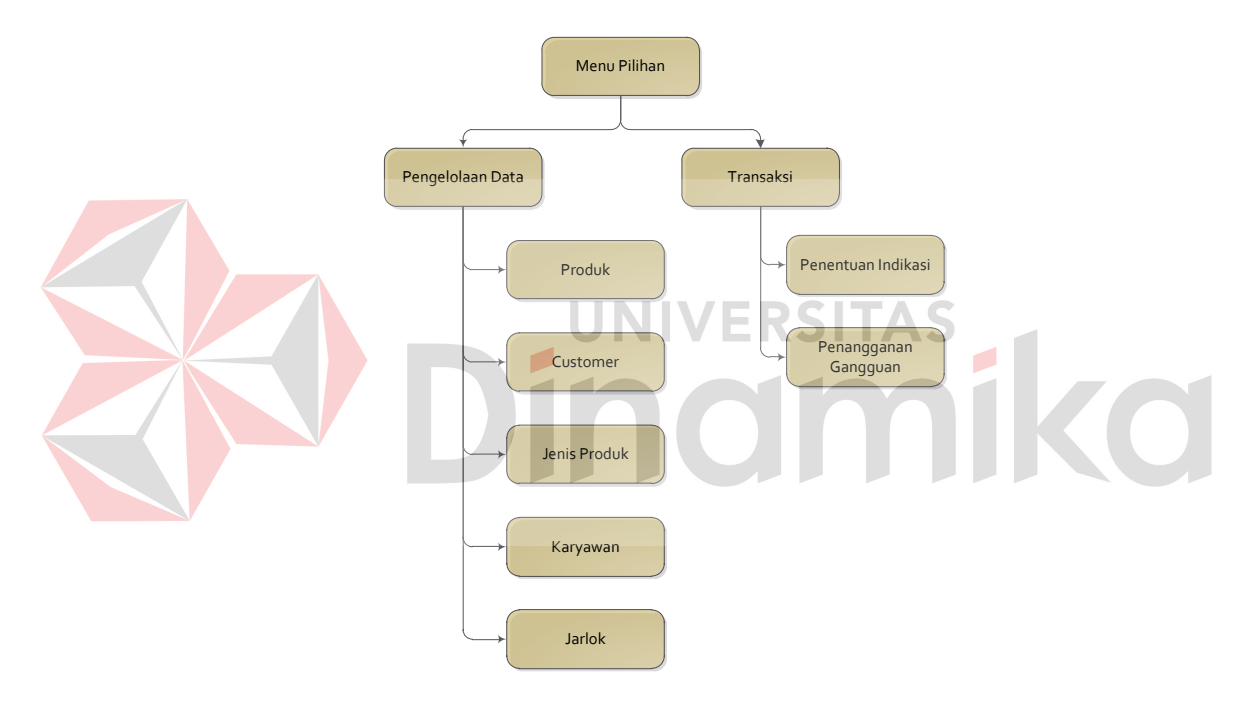

Gambar 4.13 Desain Interface

## **A. Desain form login**

Gambar 4.14 merupakan desain form login agar dapat masuk ke form selanjutnya bila login berhasil, berdasarkan username yang telah diberikan. Form login berfungsi sebagai form autentikasi dan autorisasi user agar dapat menggunakan sistem sesuai level masing-masing.

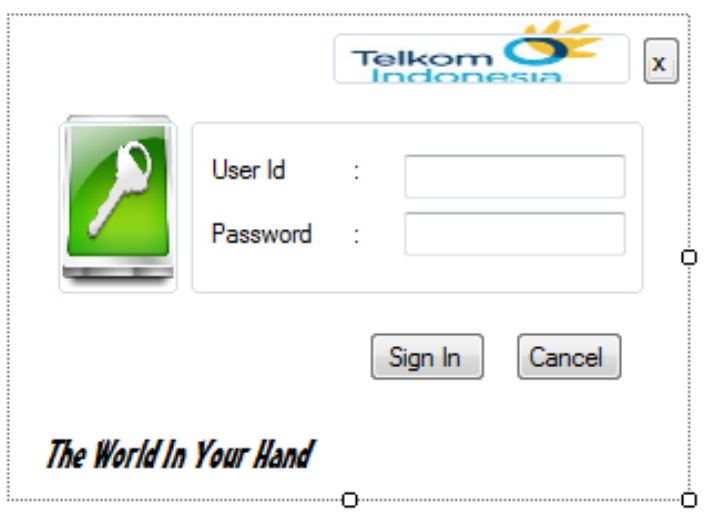

Gambar 4.14 Desain Form Login

Fungsi-fungsi obyek dalam desain form login sebagai berikut:

|                  |                    | Tabel 4.11 Fungsi Obyek Form Login |                                                                                                    |
|------------------|--------------------|------------------------------------|----------------------------------------------------------------------------------------------------|
|                  | Nama Obyek         | Tipe Obyek                         | Fungsi                                                                                              |
| Field<br>Sign In | (User ID/Password) | <b>TextBox</b>                     | Digunakan untuk mengisi data User<br>Id dan password sesuai dengan data<br>yang ada dalam database. |
|                  |                    | <b>Button</b>                      | Digunakan sebagai autentikasi dan<br>autorisasi agar dapat masuk dan<br>menggunakan sistem.         |
|                  | Cancel             | <b>Button</b>                      | Membersihkan<br>field<br>atau<br>membatalkan proses login.                                          |

# **B. Desain form home**

Gambar 4.12 merupakan desain form home yang memyediakan menu pilihan proses untuk karyawan.

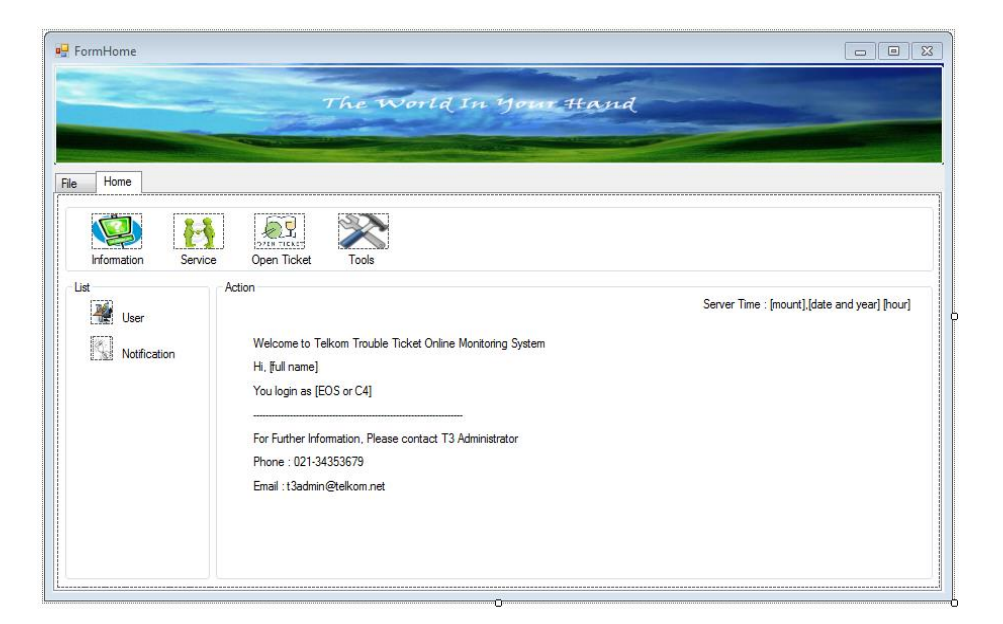

## Gambar 4.15 Desain Form Home

Fungsi-fungsi obyek dalam desain form home sebagai berikut:

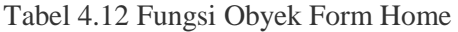

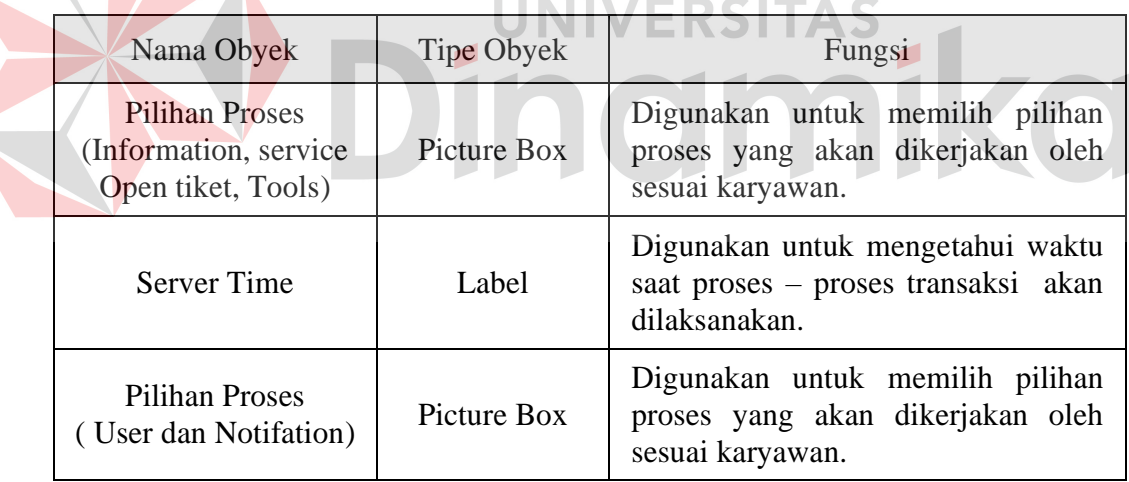

## **B.1 Desain form notifacation**

 $\overline{\phantom{a}}$ 

Gambar 4.16 merupakan desain form notifacation yang dapat digunakan untuk melihat informasi secara umum tentang karyawan yang menjalankan aplikasi tersebut.

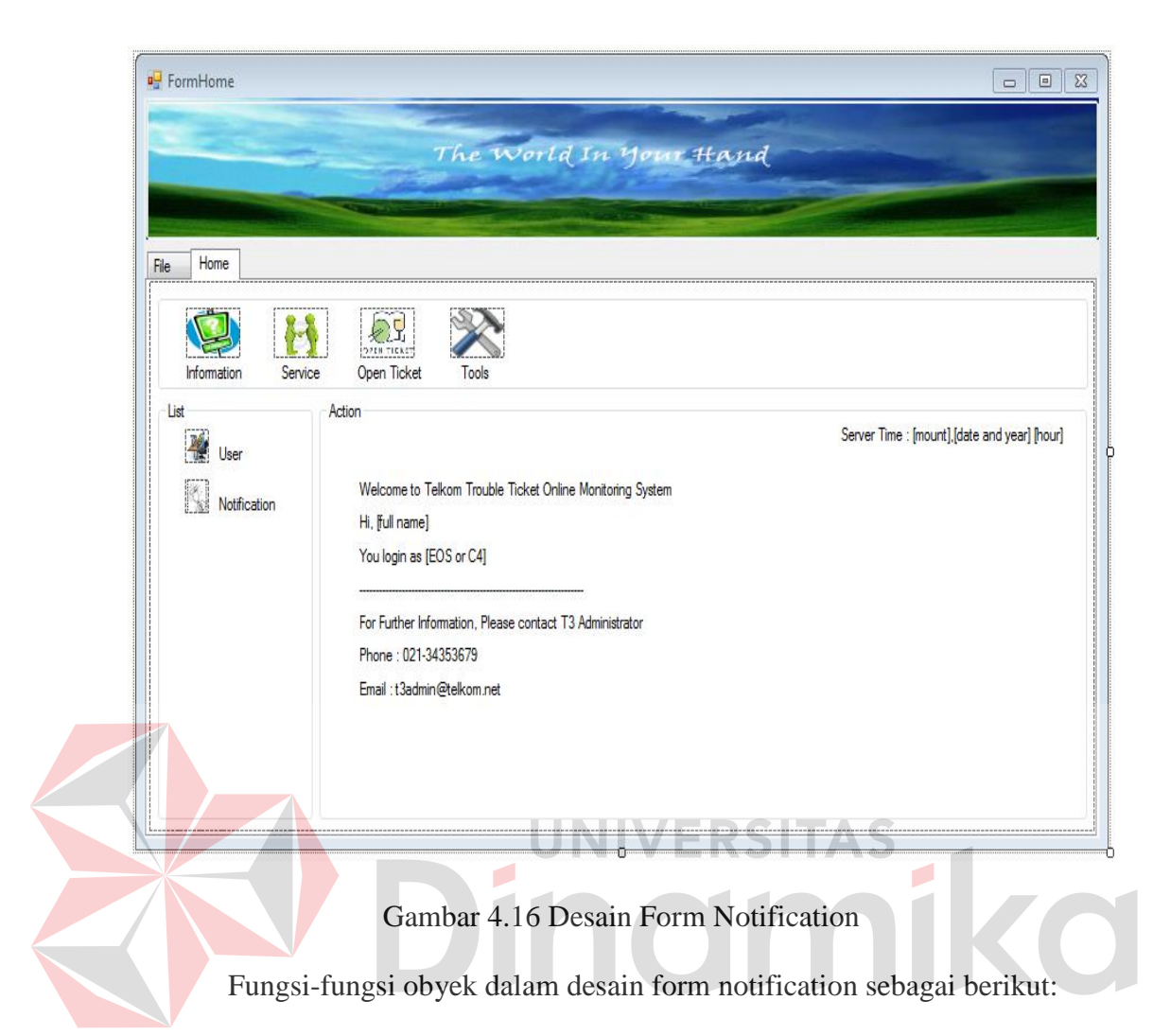

Tabel 4.13 Fungsi Obyek Form Notification

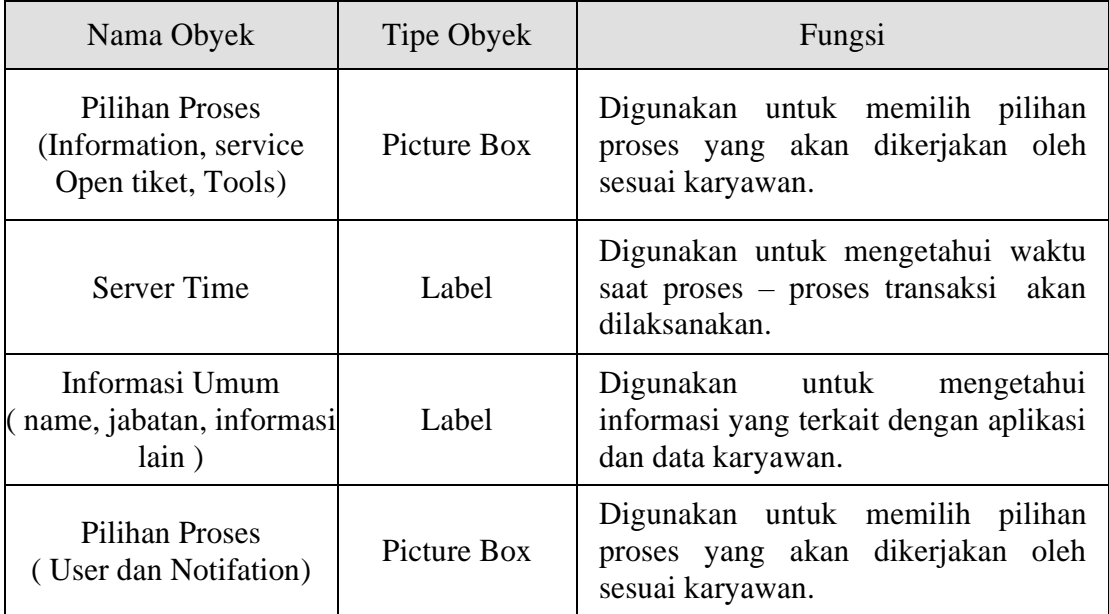

## **B.2 Desain form service**

Gambar 4.17 merupakan desain form service yang dapat digunakan untuk mengetahui layanan apa saja yang dimiliki PT. TELKOM dan diikut sertai keterangan detail tentang layanan tersebut. Keterangan detailnya meliputi nama layanan, deskripsi layanan, gambar layanannya, dan spesifikasi layanan tersebut.

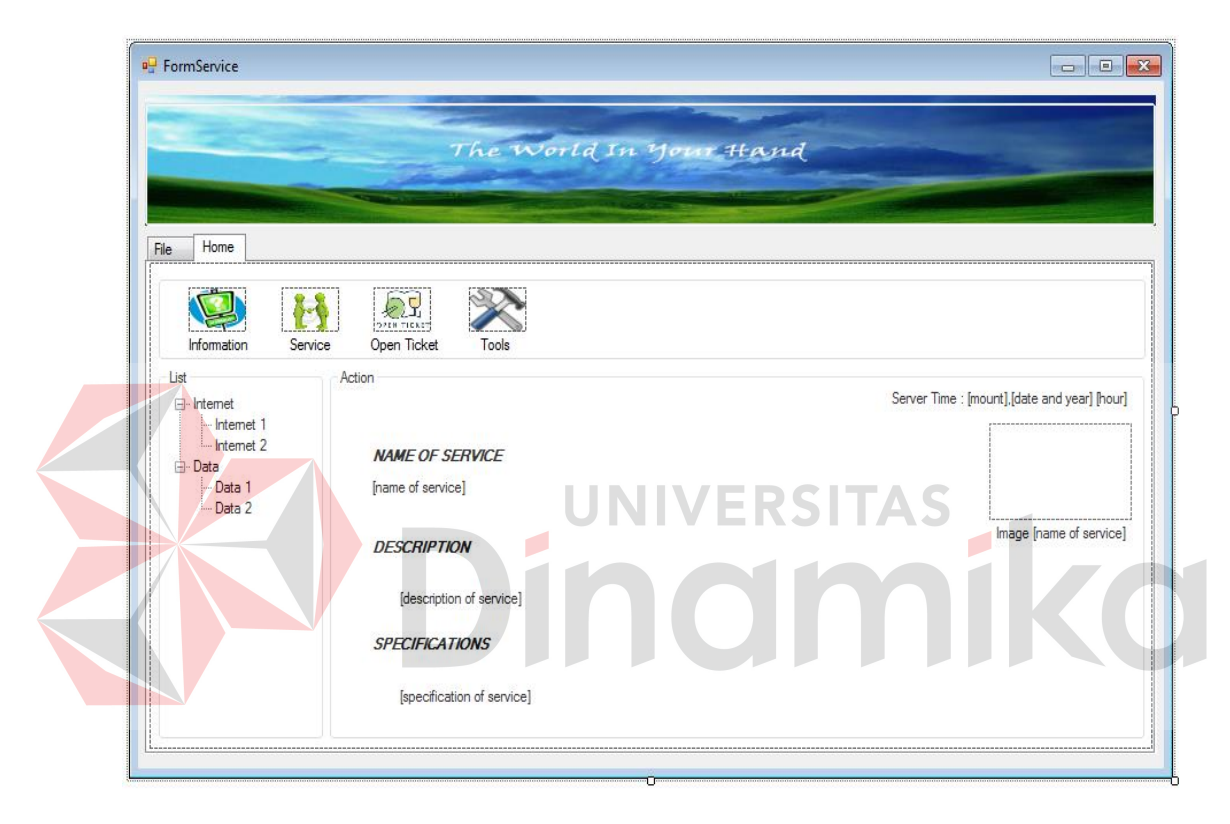

## Gambar 4.17 Desain Form Service

Fungsi-fungsi obyek dalam desain form service sebagai berikut:

Tabel 4.14 Fungsi Obyek Form Service

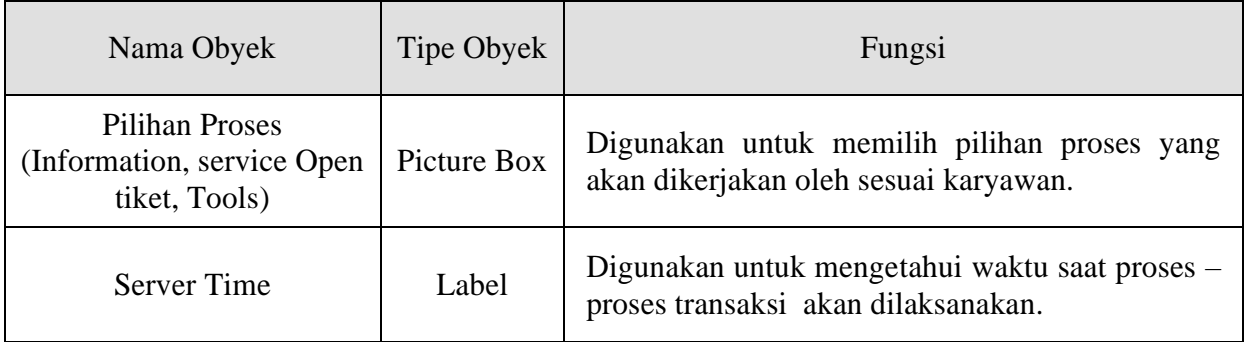
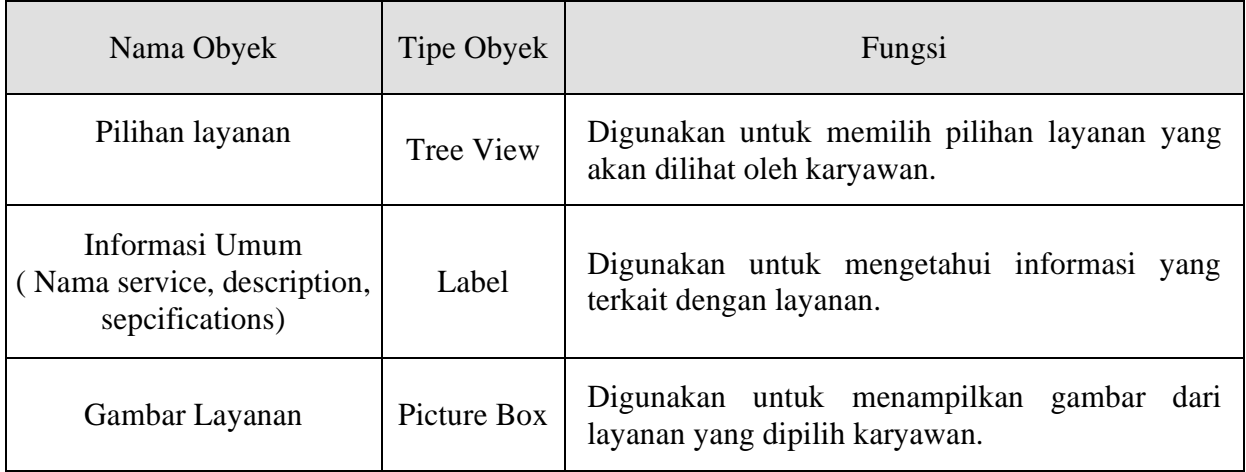

### **B.3 Desain form open ticket**

Gambar 4.18 merupakan desain form open yang digunakan untuk memillih transaksi apa yang dilakukan sesuai kebutuhan customer. Di form ini mempunyai banyak inputan yang harus diisi oleh karyawan untuk mendukung proses bisnis perusahaan. Inputan yang dimasukkan meliputi CID, lokasi, SLG, komplain, email, dispact to, nama layanan, jarlok, dan sebagainya.

Dari berbagai inputan tersebut ada beberapa inputan yang harus dimasukkan secara manual yakni name of the complain, dispatch, telepon of the complain, dan status. Selain inputan yang disebutkan di atas, inputan didapat secara otomatis dari aplikasi.

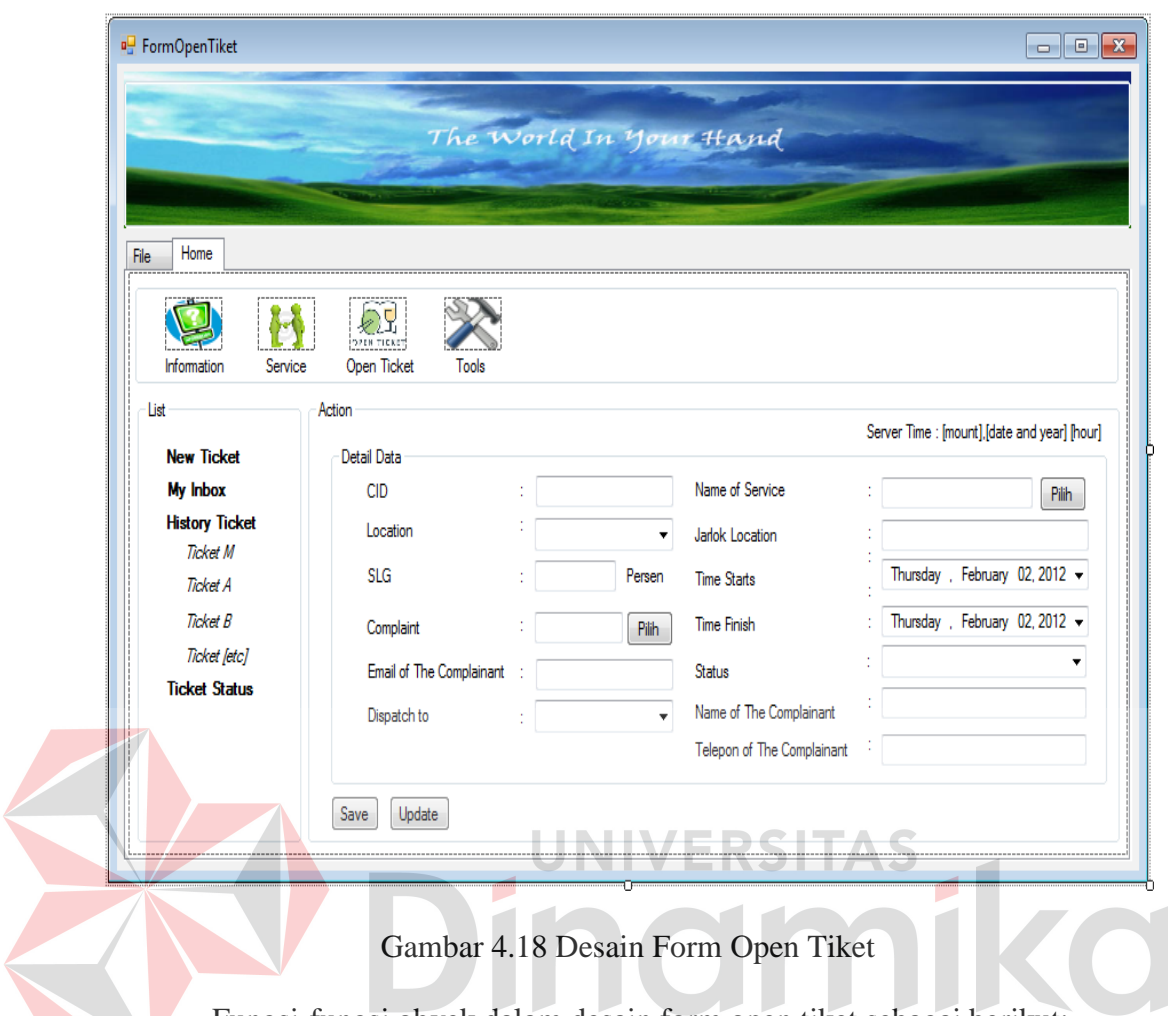

Fungsi-fungsi obyek dalam desain form open tiket sebagai berikut:

Tabel 4.15 Fungsi Obyek Form Open Tiket

| Nama Obyek                                                                               | Tipe Obyek  | Fungsi                                                                                   |
|------------------------------------------------------------------------------------------|-------------|------------------------------------------------------------------------------------------|
| Pilihan Proses<br>(Information, service)<br>Open tiket, Tools)                           | Picture Box | Digunakan untuk memilih pilihan<br>proses yang akan dikerjakan oleh<br>sesuai karyawan.  |
| Server Time                                                                              | Label       | Digunakan untuk mengetahui waktu<br>saat proses – proses transaksi akan<br>dilaksanakan. |
| Pilihan Proses Transaksi<br>(New tiket, my inbox,<br>history tiket, dan tiket<br>status) | Label       | Digunakan untuk memilih pilihan<br>yang akan dipilih oleh<br>proses<br>karyawan.         |

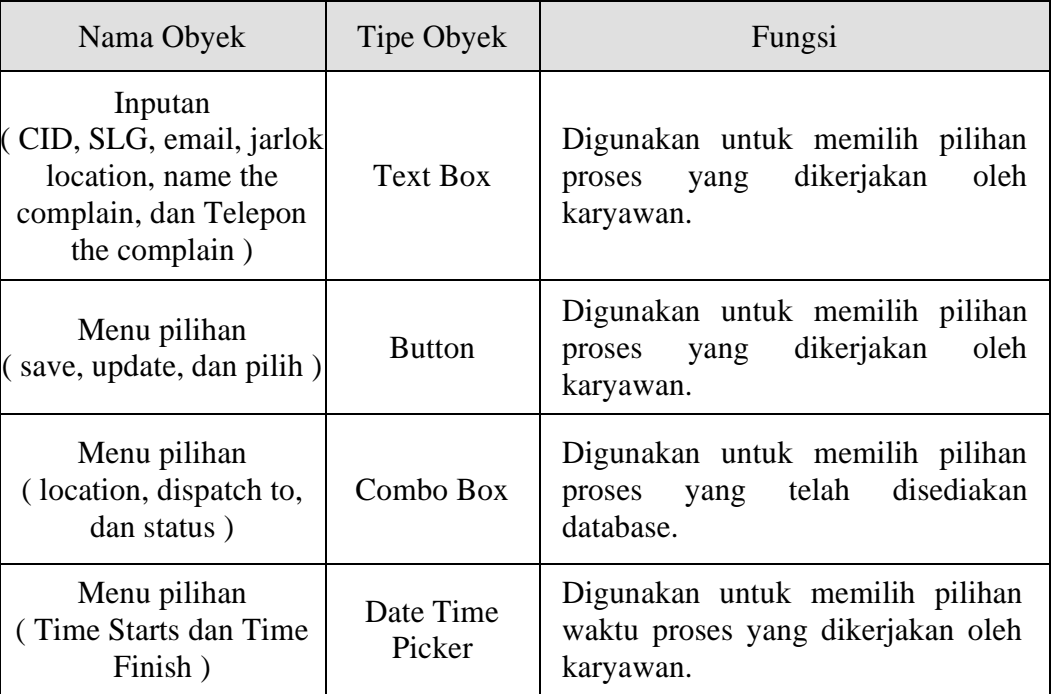

#### **B.4 Desain form my inbox UNIVERSITAS**

Gambar 4.19 merupakan desain form my inbox yang digunakan untuk melihat pesan gangguan yang dimiliki oleh karyawan tersebut. Di form ini pesan dapat ditampilkan berdasarkan objek yang dipilih oleh karyawan.

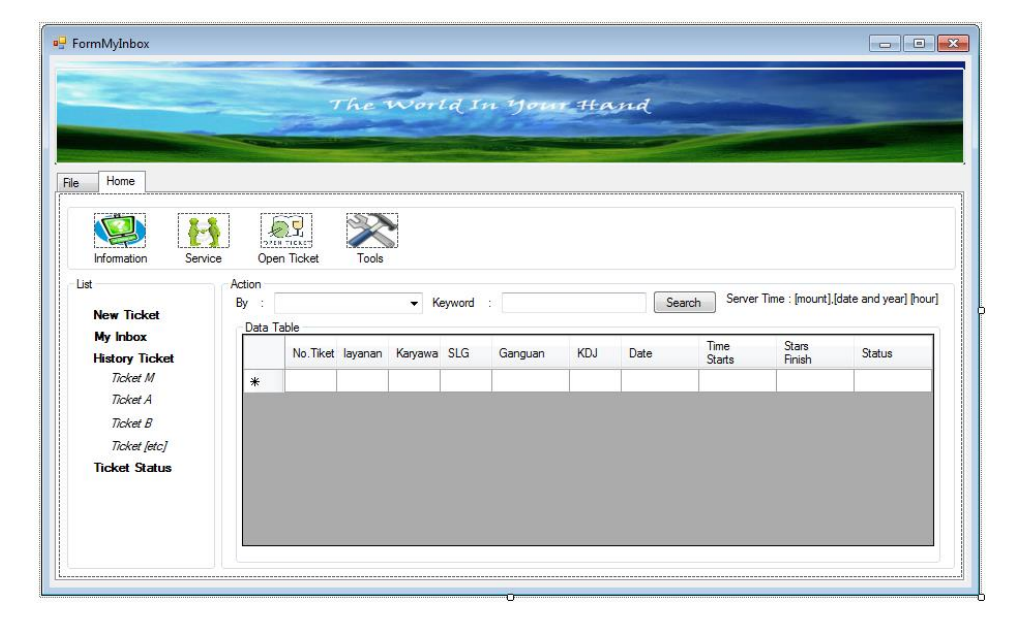

Gambar 4.19 Desain Form My Inbox

Fungsi-fungsi obyek dalam desain form my inbox sebagai berikut:

|  | Nama Obyek                                                                               | Tipe Obyek      | Fungsi                                                                                   |
|--|------------------------------------------------------------------------------------------|-----------------|------------------------------------------------------------------------------------------|
|  | <b>Pilihan Proses</b><br>(Information, service)<br>Open tiket, Tools)                    | Picture Box     | Digunakan untuk memilih pilihan<br>proses yang akan dikerjakan oleh<br>sesuai karyawan.  |
|  | <b>Server Time</b>                                                                       | Label           | Digunakan untuk mengetahui waktu<br>saat proses - proses transaksi akan<br>dilaksanakan. |
|  | Pilihan Proses Transaksi<br>(New tiket, my inbox,<br>history tiket, dan tiket<br>status) | Label           | Digunakan untuk memilih pilihan<br>akan<br>dipilih<br>oleh<br>proses yang<br>karyawan.   |
|  | Inputan<br>(Keyword)                                                                     | <b>Text Box</b> | Digunakan untuk memilih pilihan<br>dikerjakan<br>proses yang<br>oleh<br>karyawan.        |
|  | Menu pilihan<br>(Search)                                                                 | <b>Button</b>   | Digunakan untuk memilih pilihan<br>dikerjakan<br>oleh<br>proses<br>yang<br>karyawan.     |
|  | Menu pilihan<br>(By)                                                                     | Combo Box       | Digunakan untuk memilih pilihan<br>disediakan<br>proses yang<br>telah<br>database.       |
|  | Data Tabel<br>(Open Tiket)                                                               | Data Grid View  | Digunakan untuk menampilkan data<br>pada tabel Open tiket.                               |

Tabel 4.16 Fungsi Obyek Form My Inbox

# **B.5 Desain form history**

Gambar 4.20 merupakan desain form history yang digunakan untuk mengetahui segala aktivitas penangganan gangguan yang telah dikerjakan oleh karyawan tersebut. Di form ini pesan dapat ditampilkan berdasarkan objek yang dipilih oleh karyawan.

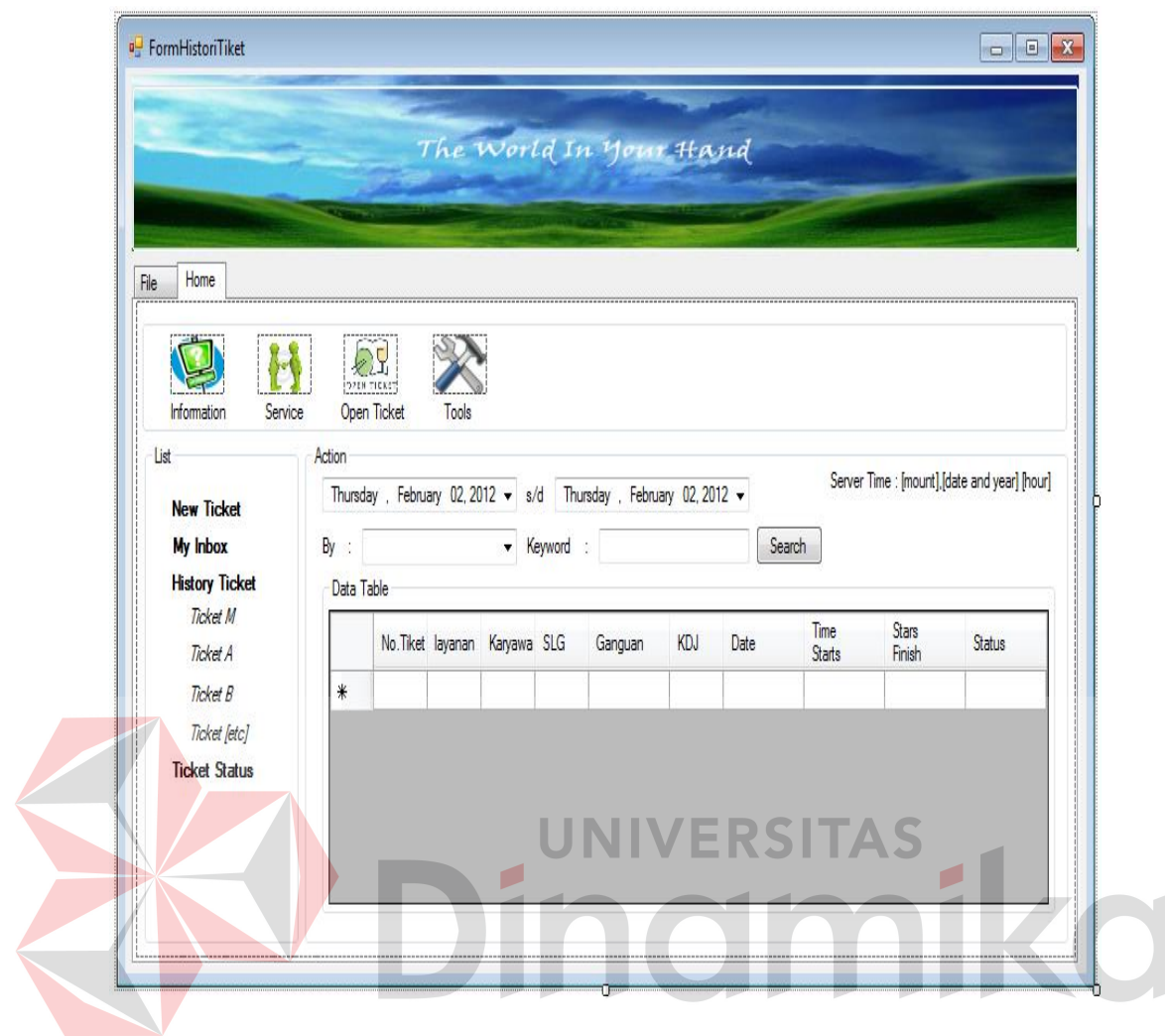

Gambar 4.20 Desain Form History

Fungsi-fungsi obyek dalam desain form history sebagai berikut:

Tabel 4.17 Fungsi Obyek Form History

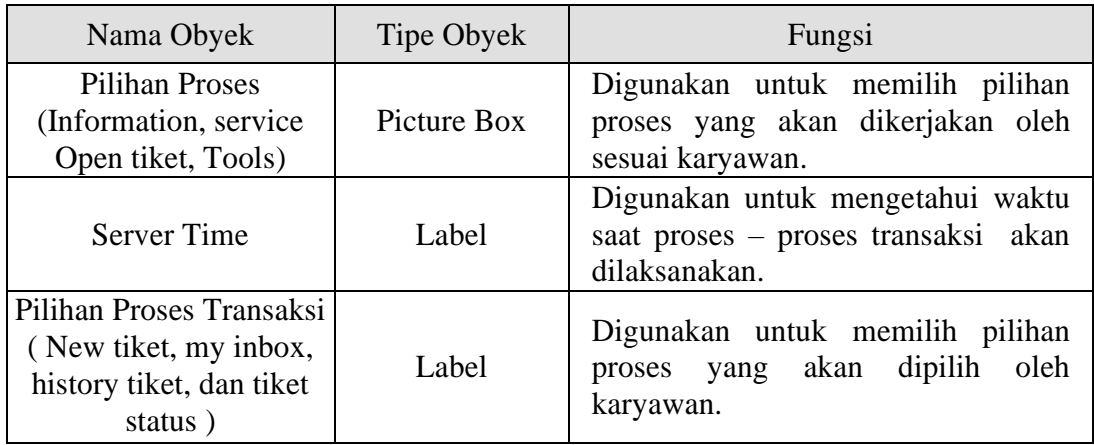

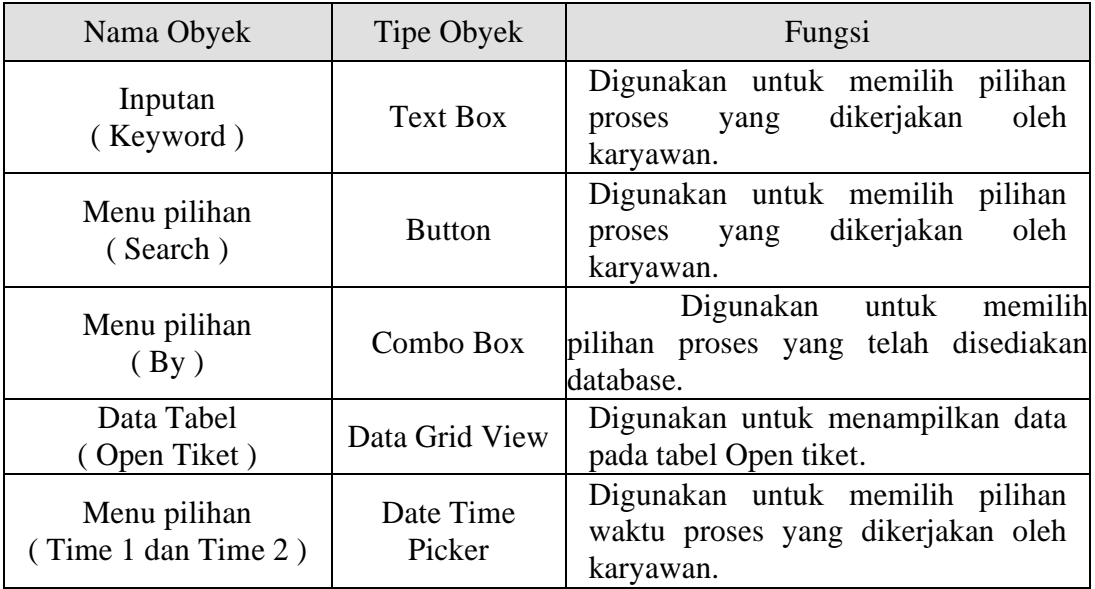

# **B.6 Desain form tools**

Gambar 4.21 merupakan desain form tools yang digunakan untuk memodifikasi password dari karyawan dan berisi tentang tampilan MRTG PT.

TELKOM.

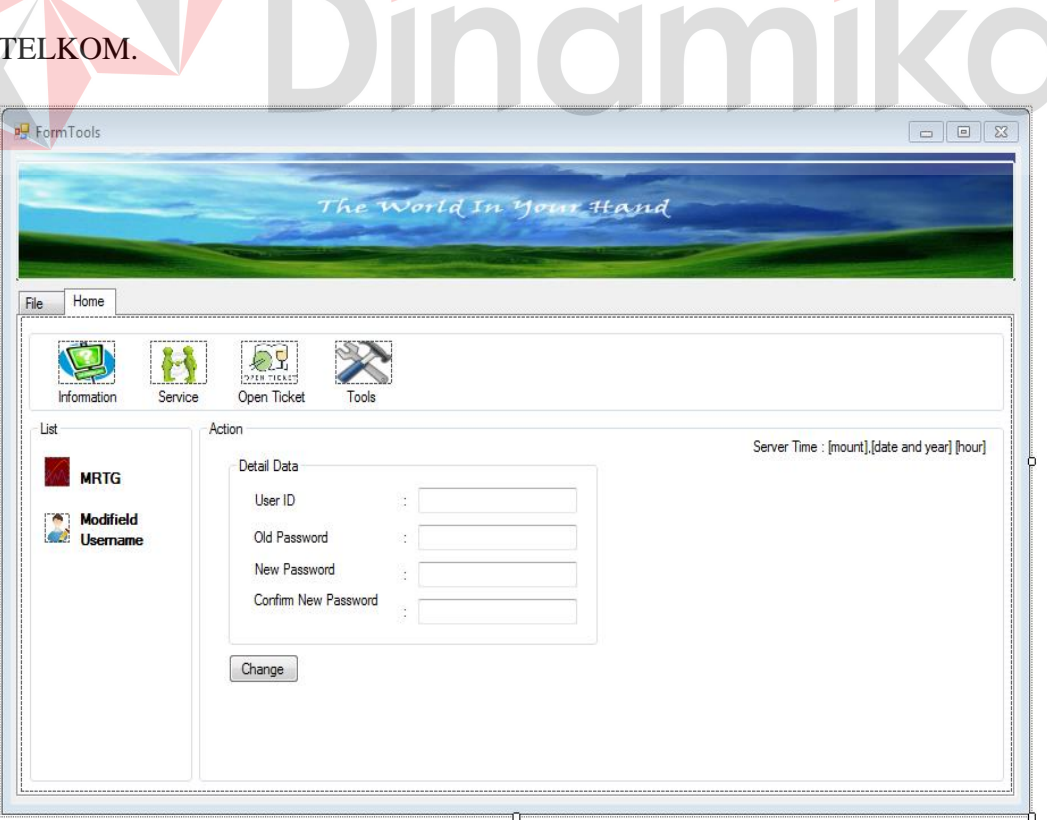

#### Gambar 4.21 Desain Form Tools

Fungsi-fungsi obyek dalam desain form Tools sebagai berikut:

Pictue Box

Text Box

O

Server Time Label

(Change) Button

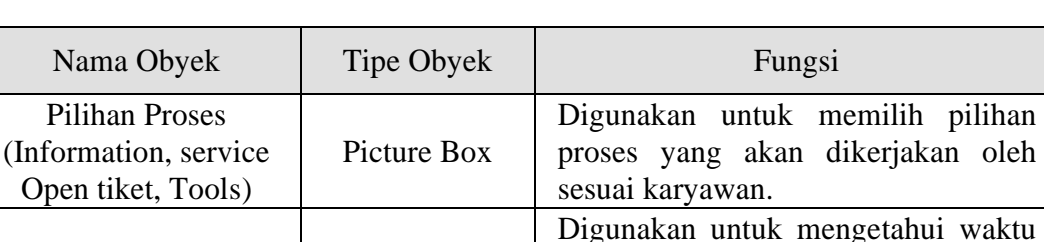

saat proses – proses transaksi akan

Digunakan untuk memilih pilihan proses yang akan dipilih oleh

Digunakan untuk memasukkan inputan proses yang dikerjakan oleh

Digunakan untuk memilih pilihan proses yang dikerjakan oleh

dilaksanakan.

karyawan.

karyawan.

karyawan.

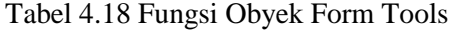

## **C. Desain form file**

Pilihan Proses Transaksi ( MRTG, Modifield Username )

> Inputan ( User ID, Old Password )

Menu pilihan

Gambar 4.22 merupakan desain form file yang digunakan untuk melihat informasi tentang aplikasi penanggulangan gangguan corporate customer Divisi enterprise service PT. TELKOM.

Di form ini disediakan dua pilihan menu yakni information dan log out. Pada pilihan information menampilkan secara detail tentang aplikasi. Keterangannya terdiri dari lambang atau simbol aplikasi, dan beserta rincian kegunaan aplikasi penanggulangan gangguan corporate customer Divisi enterprise service PT. TELKOM.

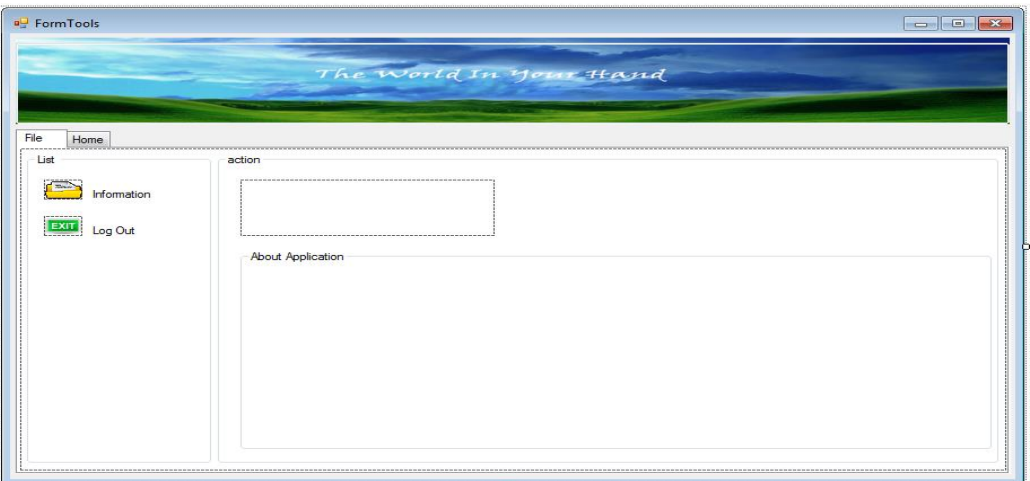

Gambar 4.22 Desain Form File

Fungsi-fungsi obyek dalam desain form file sebagai berikut:

Tabel 4.19 Fungsi Obyek Form File

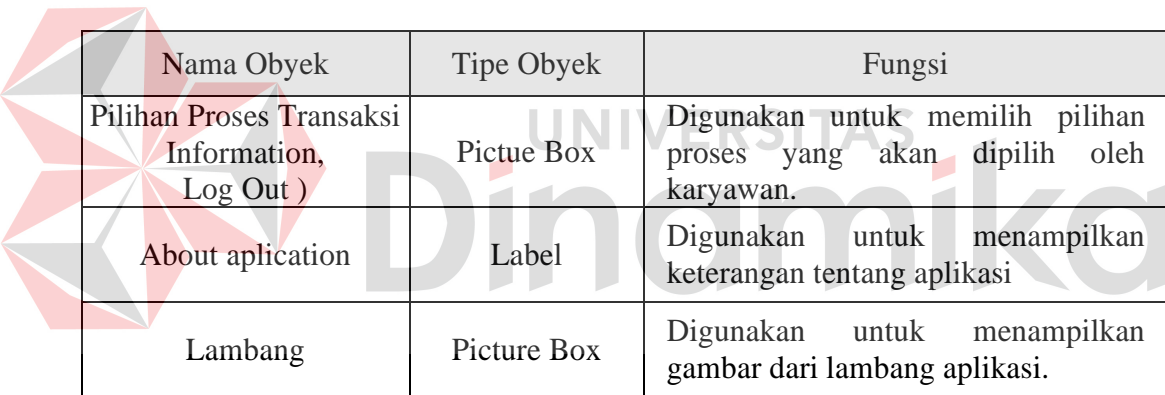

#### **BAB V**

#### **PENUTUP**

### **5.1 Kesimpulan**

Kesimpulan yang dapat diambil dari perancangan sistem informasi penanggulangan gangguan corporate customer pada Divisi Enterprise Service PT. PT. TELKOM Divisi Regional V Jawa Timur adalah sebagai berikut:

- 1. Perancangan sistem informasi penanggulangan gangguan corporate customer pada Divisi Enterprise ini menghasilkan perancangan sistem baru dan merupakan pengembangan sistem yang telah ada di Divisi Enterprise Service
- 2. Dengan adanya penerapan sistem informasi penanggulangan gangguan, EOS atau C4 yang akan melakukan proses gangguan tidak perlu lagi mengecek lokasi jarlok dengan menggunakan aplikasi lain dikarenakan telah terdapat sistem informasi pengecekan jarlok yang optimal dan dapat memberikan informasi akurat mengenai sumber gangguan pelanggan.

## **5.2 Saran**

Berdasarkan analisis dan perancangan sistem yang sudah dilakukan, saran yang dapat disampaikan oleh penulis untuk pengembangan desain sistem informasi penanggulangan gangguan yaitu:

1. Hasil analisis dan perancangan sistem informasi penanggulangan gangguan ini dapat dikembangkan dengan membangun aplikasi sistem informasi penanggulangan gangguan.

2. Untuk kesempurnaan dari sistem penanggulangan gangguan ini, diperlukan sistem pembuatan laporan otomatis yang spesifik agar dapat digunakan untuk memberikan gambaran secara grafik maupun tabel ke staf yang terkait.

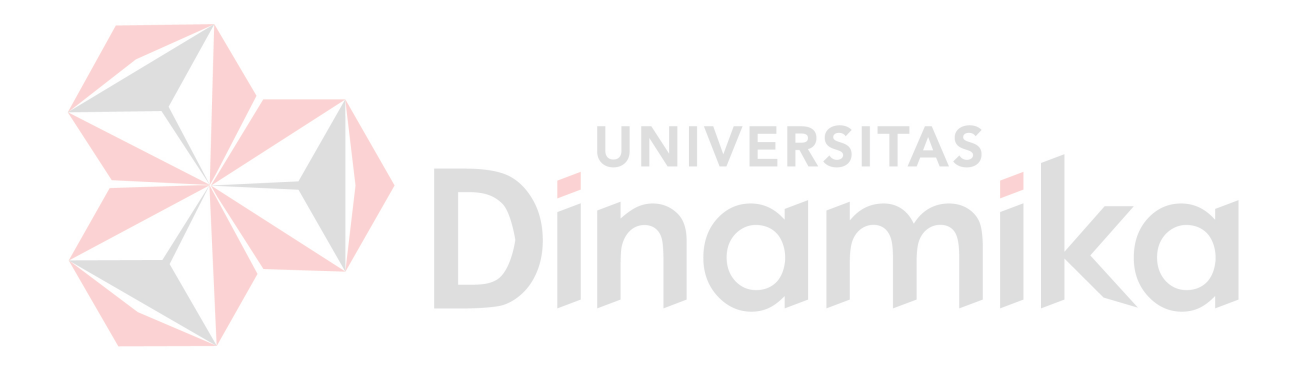

#### **DAFTAR PUSTAKA**

- Ayu, Vorika, *Peranan Public Relations Dalam Menciptakan Opini Public Pada PT. Telekomunikasi Indonesia, Tbk Unit Enterprise Regional I Sumatera,* 2008, 1 April 2012.
- Enterprise, Jubilee, *Membuat Jaringan Internet Wireless Tanpa Bantuan Teknisi*. 2009. PT Elex Media Komputindo: Jakarta.
- Herlambang, Soendoro, dan Haryanto Tanuwijaya. *Sistem Informasi: konsep, teknologi, dan manajemen*. 2005. Graha Ilmu : Yogyakarta.

O'brien, James. *Pengantar Sistem Informasi*. 2005. Salemba Empat : Jakarta

Syafrizal, Melwin. Pengantar Jaringan Komputer . 2005. Andi Offset Yogyakarta.

Tanutama, Lukas. *Jaringan Komputer. 1995.* Elexmedia Kompatindo : Jakarta Telkom, 2012, Home, [http://www.c4.telkom.co.id,](http://www.c4.telkom.co.id/) 1 April 2012.

- Telkom, 2012, Sejarah, [http://www.telkom.co.id/infomedia/tentang](http://www.telkom.co.id/infomedia/tentang-infomedia/sejarah/)[infomedia/sejarah/](http://www.telkom.co.id/infomedia/tentang-infomedia/sejarah/) 1 April 2012.
- Tim Penelitian dan Pengembangan Wahana Komputer. *Konsep Jaringan Komputer dan Pengembangannya*,. 2003. Salemba Infotek.

Tunggal, Amin Widjadja. *Konsep Dasar CRM*. 2000. Harvarindo : Jakarta

Yoeti, H. Oka A. Customer Service Cara Efektif Memuaskan Pelanggan. 2003. Pradnya Paramita : Jakarta.